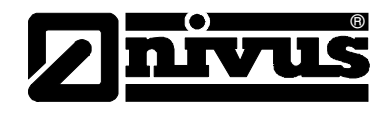

# **Instruction Manual for i-Series Intelligent Sensors**

(Original Instruction Manual – English)

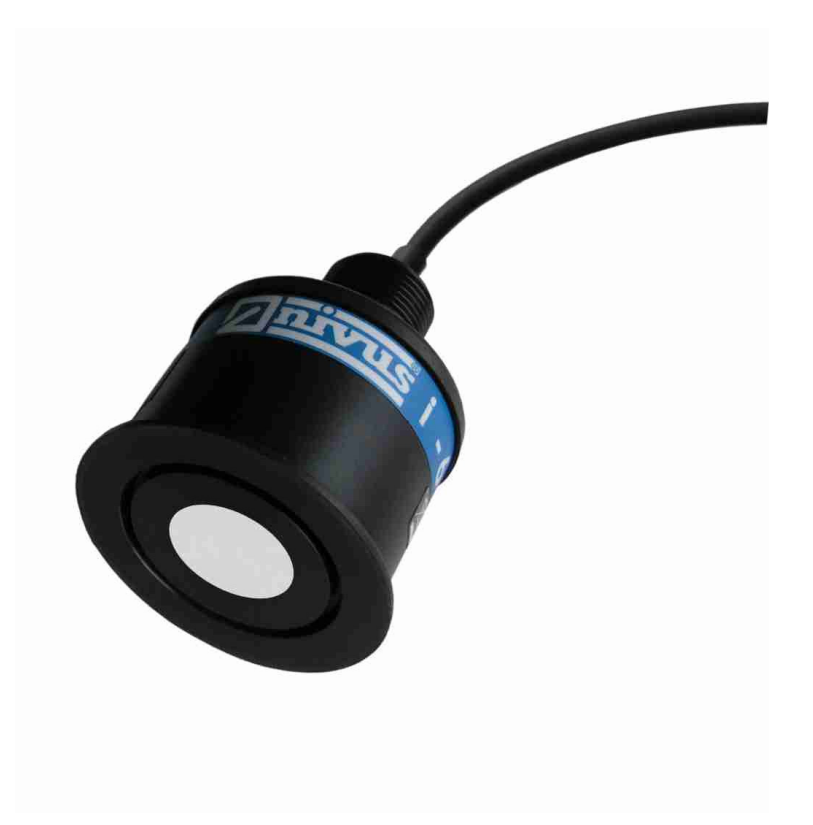

#### NIVUS GmbH

Im Taele 2 75031 Eppingen, Germany Phone +49 (0)72 62 - 91 91 - 0 Fax +49 (0)72 62 - 91 91 - 999 E-mail: info@nivus.com Internet: www.nivus.com

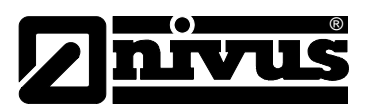

# Branch offices

#### **NIVUS AG**

Hauptstrasse 49 CH - 8750 Glarus Tel.: +41 (0)55 6452066 Fax: +41 (0)55 6452014 E-Mail: swiss@nivus.com Internet: www.nivus.de

#### **NIVUS Austria**

Mühlbergstraße 33B A – 3382 Loosdorf Tel.: +43 (0)2754 567 63 21 Fax: +43 (0)2754 567 63 20 E-Mail: austria@nivus.com Internet: www.nivus.de

#### **NIVUS France**

14, rue de la Paix F - 67770 Sessenheim Tel.: +33 (0)3 88071696 Fax: +33 (0)3 88071697 E-Mail: france@nivus.com Internet: www.nivus.com

#### **NIVUS U.K.**

Wedgewood Rugby Road Weston under Wetherley Royal Leamington Spa CV33 9BW, Warwickshire Tel.: +44 (0)1926 632470 E-mail: info@nivus.com Internet: www.nivus.com

#### **NIVUS U.K.**

1 Arisaig Close Eaglescliffe Stockton on Tees Cleveland, TS16 9EY Phone: +44 (0)1642 659294 E-mail: info@nivus.com Internet: www.nivus.com

#### **NIVUS Sp. z o.o.**

ul. Hutnicza 3 / B-18 PL - 81-212 Gdynia Tel.: +48 (0) 58 7602015 Fax: +48 (0) 58 7602014 E-Mail: poland@nivus.com Internet: www.nivus.pl

#### **NIVUS Middle East (FZE)**

Building Q 1-1 ap. 055 P.O. Box: 9217 Sharjah Airport International Free Zone Tel.: +971 6 55 78 224 Fax: +971 6 55 78 225 E-Mail: Middle-East@nivus.com Internet: www.nivus.com

#### **NIVUS Korea Co. Ltd.**

#411 EZEN Techno Zone, 1L EB Yangchon Industrial Complex, Gimpo-Si Gyeonggi-Do 415-843, Tel. +82 31 999 5920 Fax. +82 31 999 5923 E-Mail: korea@nivus.com Internet: www.nivus.com

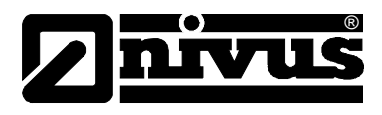

## **Translation**

If the device is sold to a country in the European Economic Area (EEA) this instruction handbook must be translated into the language of the country in which the device is to be used.

Should the translated text be unclear, the original instruction handbook (German) must be consulted or the manufacturer contacted for clarification.

### **Copyright**

No part of this publication may be reproduced, transmitted, sold or disclosed without prior permission. Damages will be claimed for violations. All rights reserved.

#### **Names**

The use of general descriptive names, trade names, trademarks and the like in this handbook does not entitle the reader to assume they may be used freely by everyone. They are often protected registered trademarks even if not marked as such.

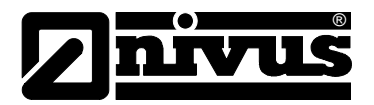

#### <span id="page-3-1"></span><span id="page-3-0"></span>**Contents**  $\mathbf 1$

#### **Table of Cont**  $1.1$

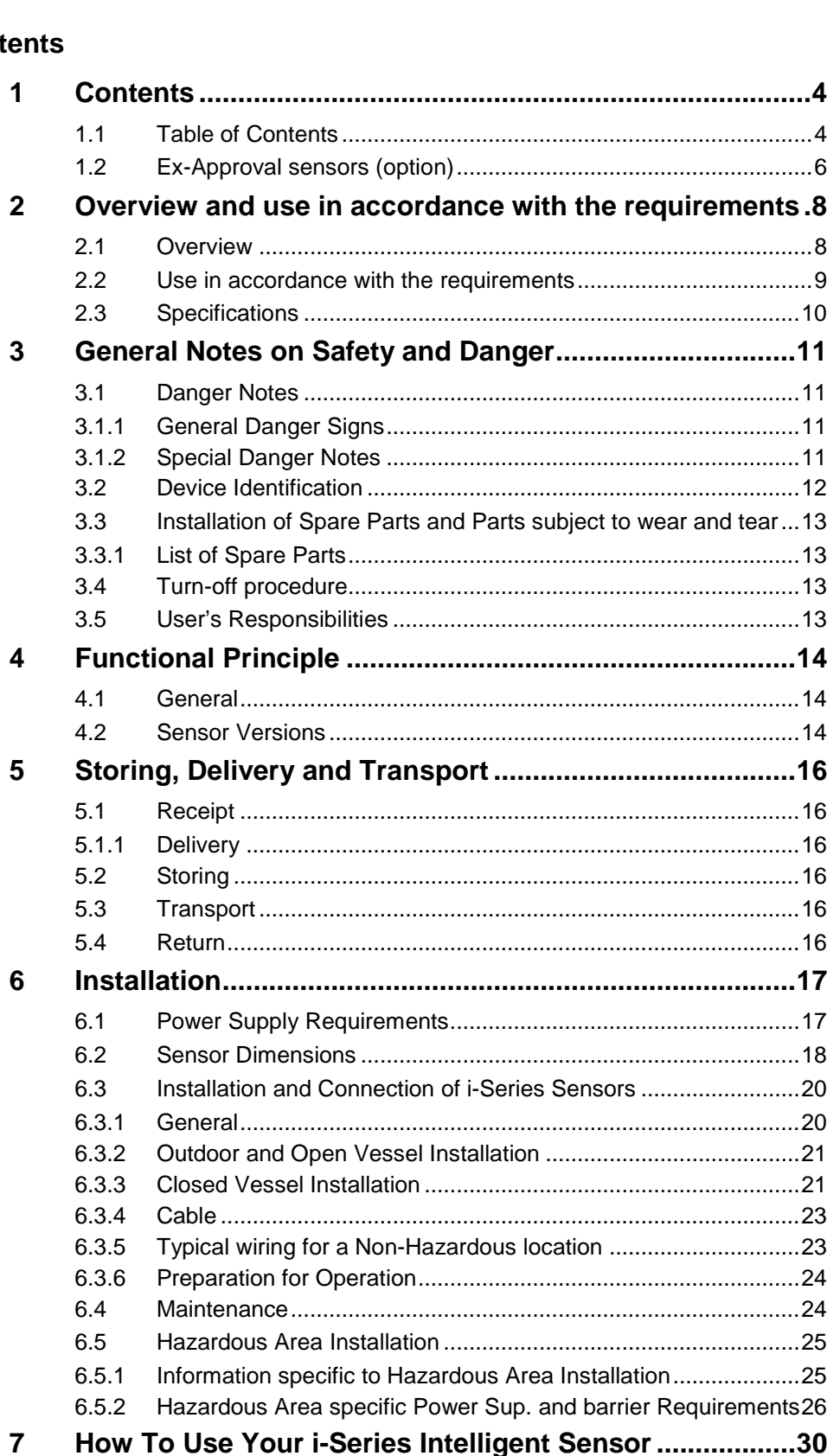

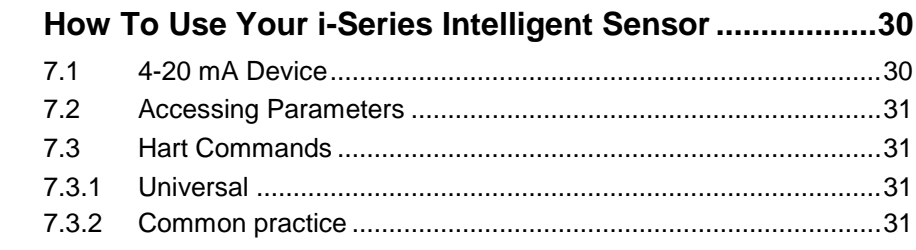

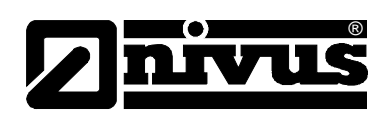

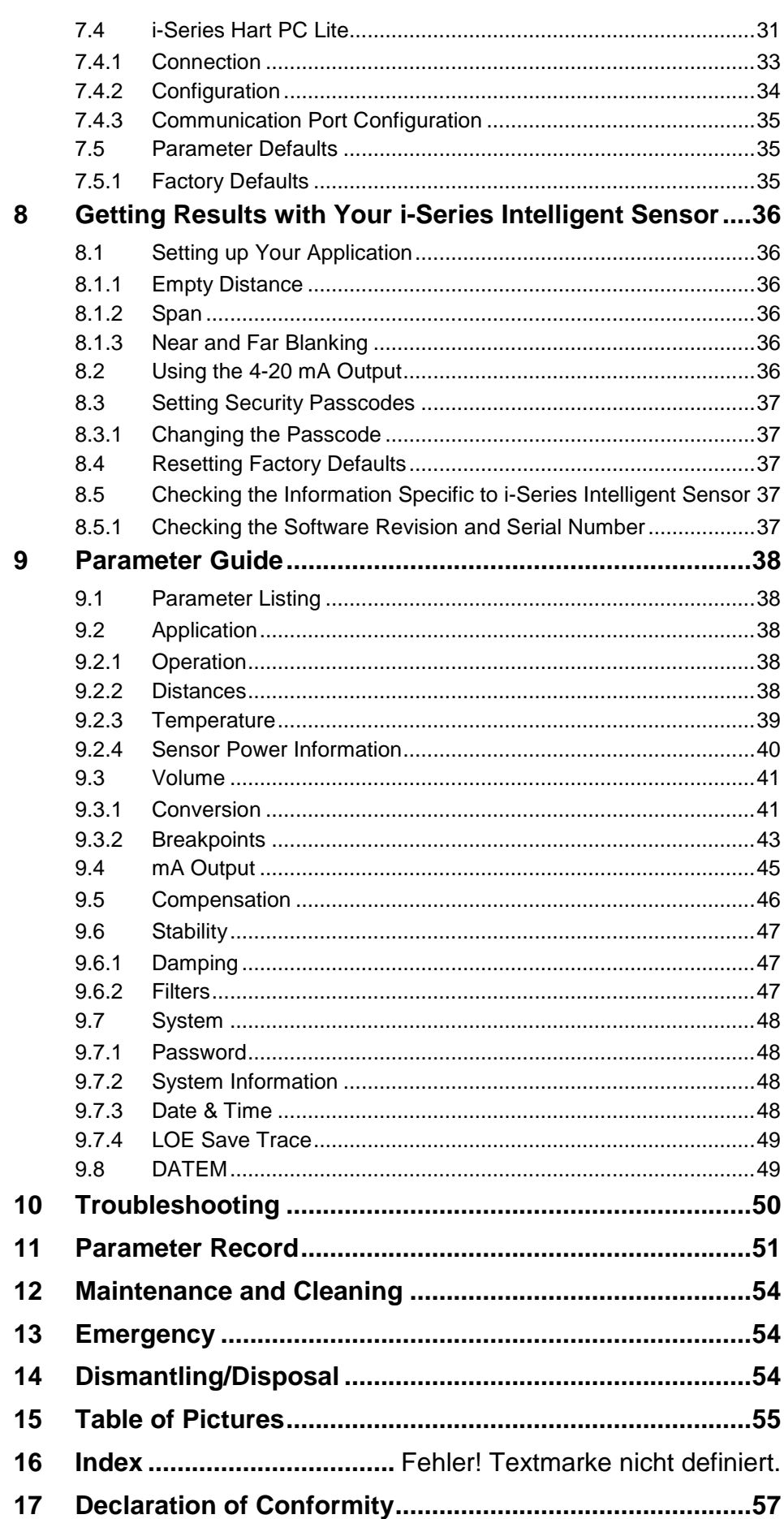

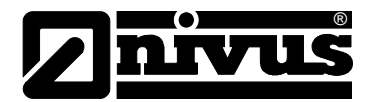

# **1.2 Ex-Approval sensors (option)**

<span id="page-5-0"></span>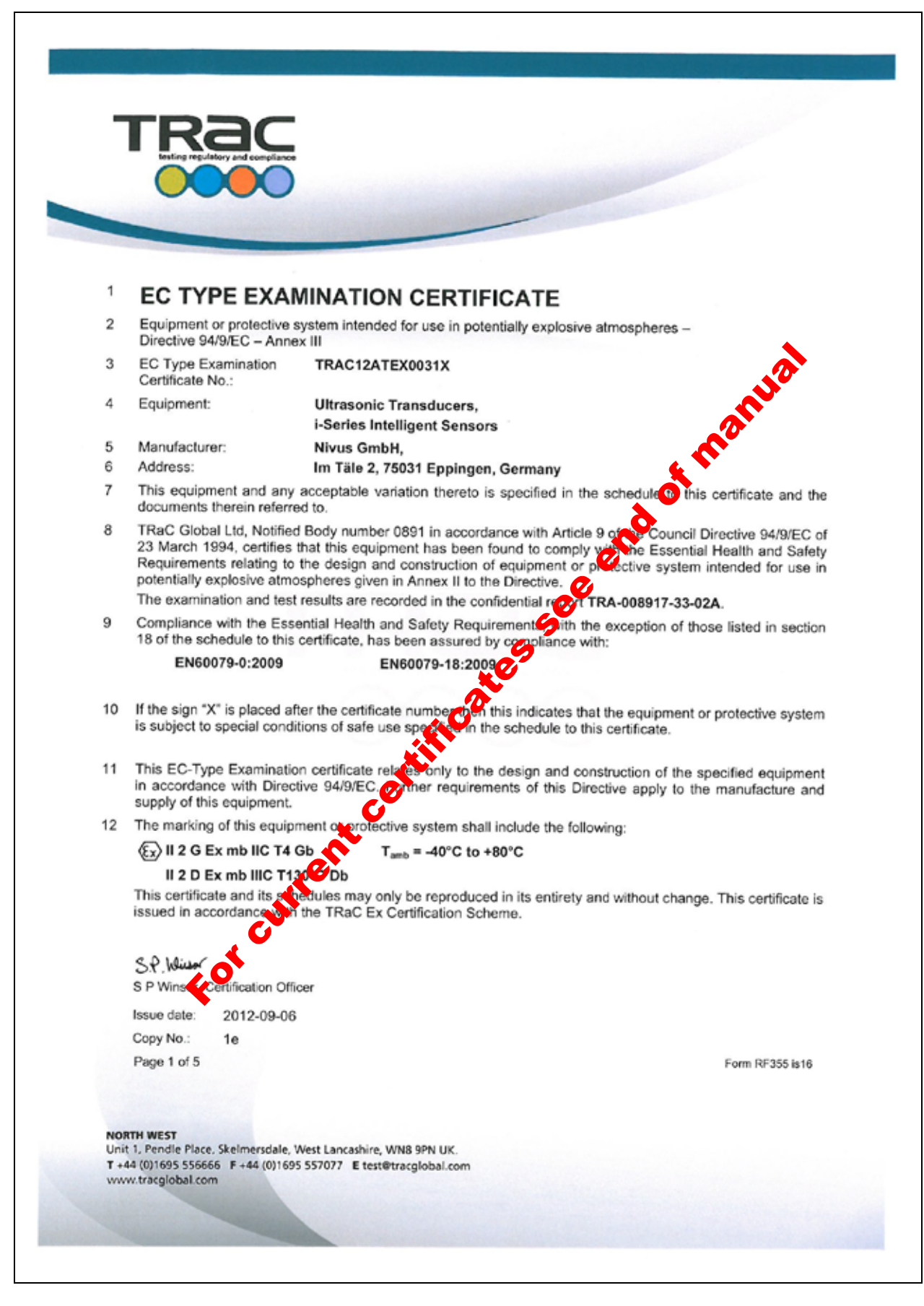

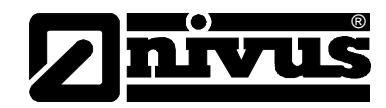

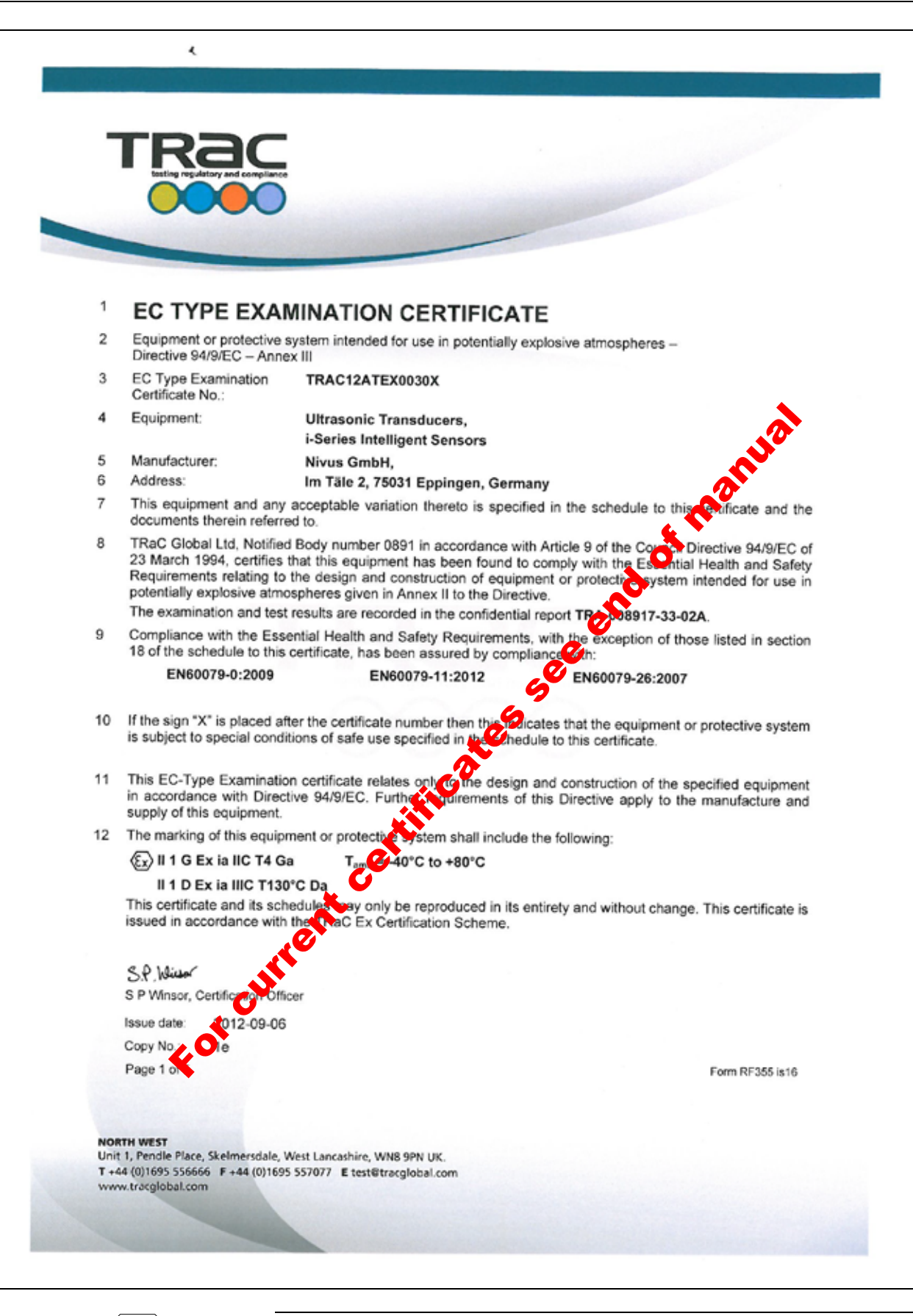

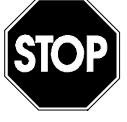

*The approval is only valid in connection with the respective indication on the sensor nameplate.*

*The complete EC-type examination certificate (incl. supplements) can be downloaded from www.nivus.com.*

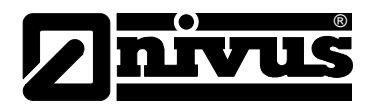

# <span id="page-7-1"></span><span id="page-7-0"></span>**2 Overview and use in accordance with the requirements**

# **2.1 Overview**

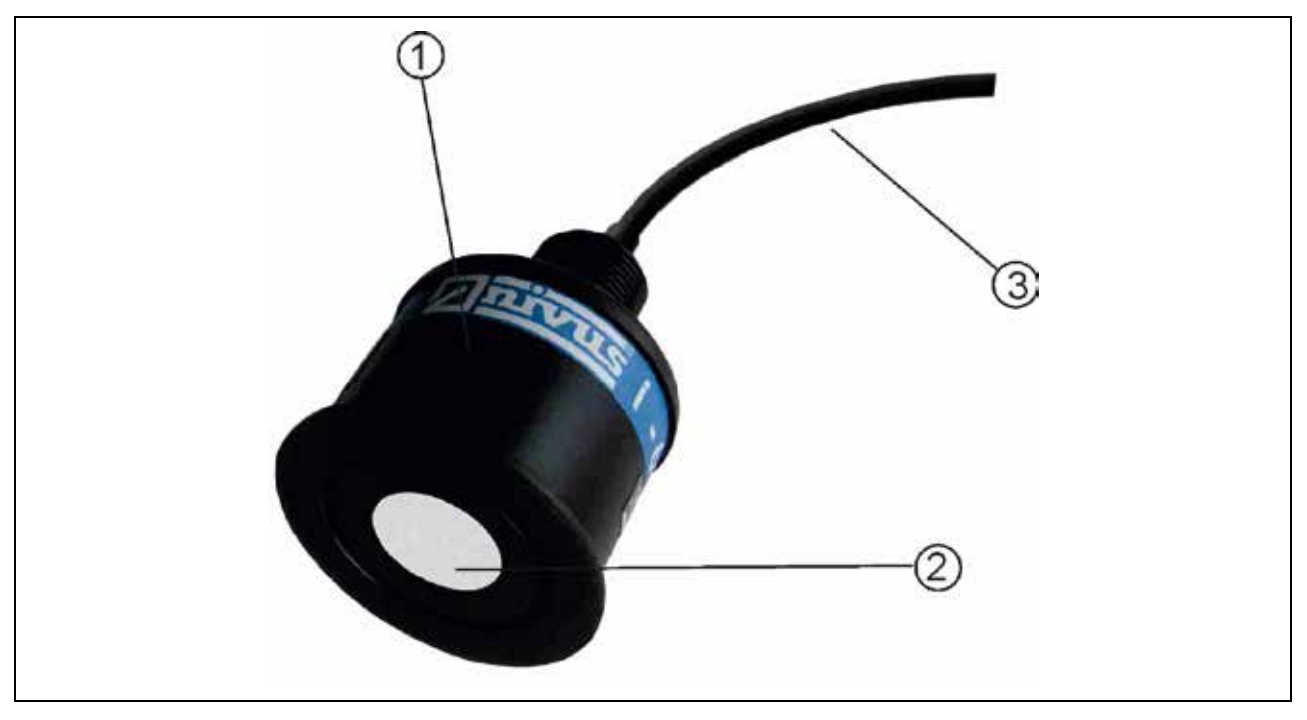

1 Sensor

2 Sensor surface

<span id="page-7-3"></span>3 cable

<span id="page-7-2"></span>**Fig. 2-1 Overview**

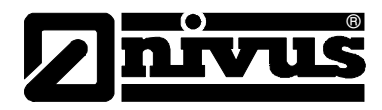

# <span id="page-8-0"></span>**2.2 Use in accordance with the requirements**

The i-Series Intelligent Sensor is a highly developed ultrasonic level measurement system which provides non-contacting level measurement for a wide variety of applications in both liquids and solids. Its unique design gives unrivalled performance in echo discrimination and accuracy in a loop powered device.

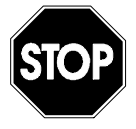

The device is exclusively intended to be used for purposes as described above. Modifying or using the devices for other purposes without the written consent of the manufacturer will not be considered as use in accordance with the requirements.

Damages resulting from this are left at user's risk. The device is designed for a lifetime of approx. 10 years. After that period an inspection in addition with a general overhaul shall be made.

### **Ex-Protection**

The Ex-version of the sensor is designed to be used in areas with explosive atmospheres (zone 1 or zone 0).

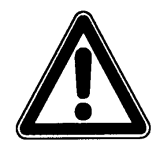

The transmitter always has to be installed outside of Ex-zones!

### **Approval (option)**

Sensor:  $\langle \overline{\xi_x} \rangle$  II 2 G Ex mb IIC T4 GB  $\langle \overline{\xi x} \rangle$  II 2 D Ex mb IIIC T130 °C Db  $\langle \overline{\mathbb{E}} \rangle$  II 1 G Ex ia IIC T4 Ga  $\langle \overline{\xi_x} \rangle$  II 1 D Ex ia IIIC T103 °C Da

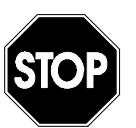

The approval is only valid in connection with the respective indication on the transmitter or the sensor nameplate.

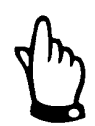

For installation and initial start-up the conformity certificates and test certificates of the respective authorities must be followed.

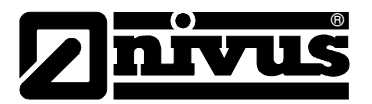

# <span id="page-9-0"></span>**2.3 Specifications**

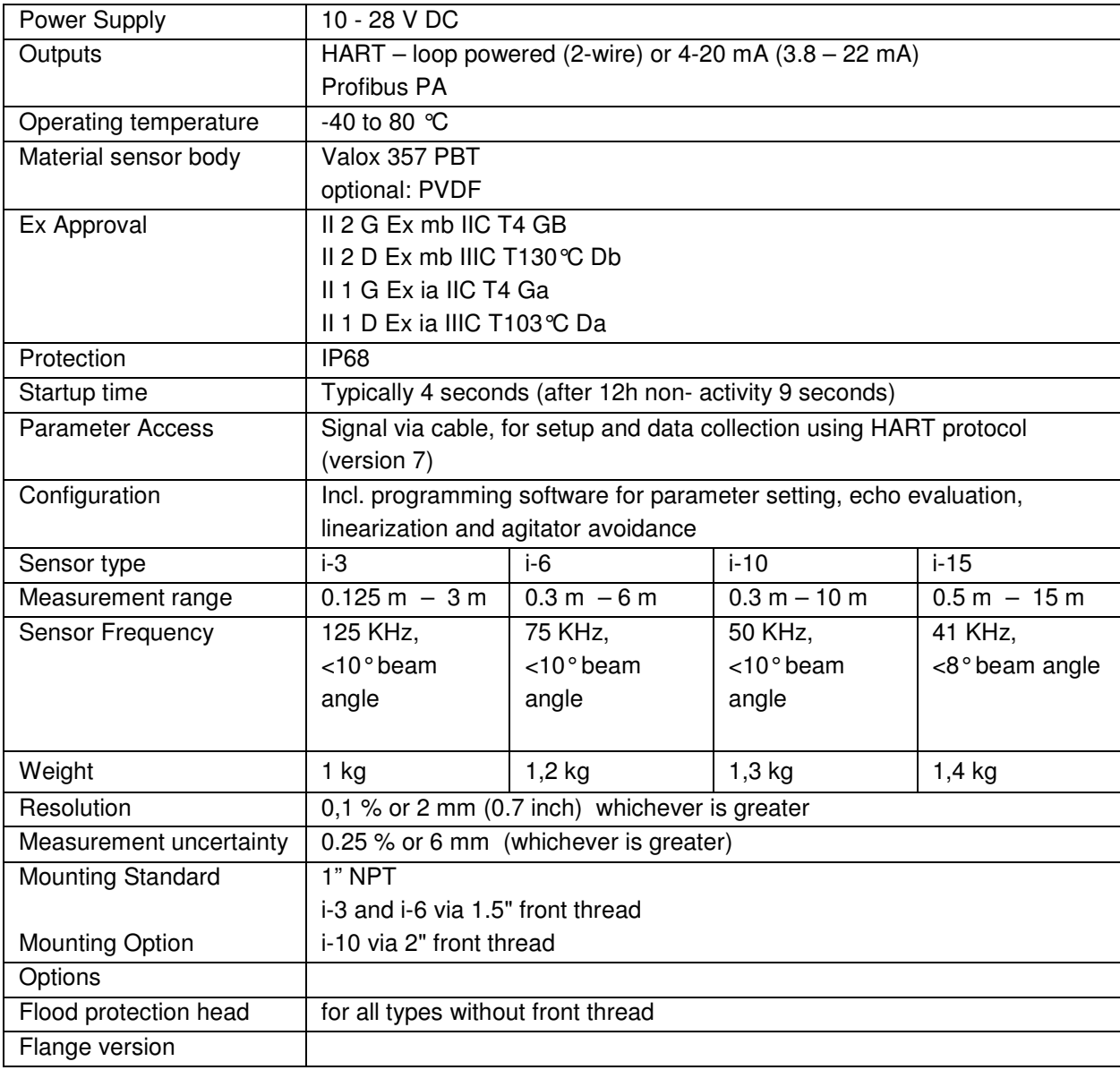

#### **PC interface**

All parameters can be accessed and changed via Hart Modem and i-Sensor Hart Lite Communicator.

Trace viewing ability and parameter upload/download capability via Hart Modem and i-Sensor Hart PC.

NIVUS GmbH operates a policy of constant development and improvement and reserve the right to amend technical details as necessary.

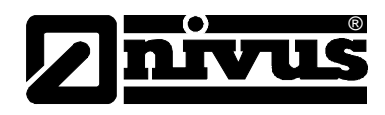

# <span id="page-10-1"></span><span id="page-10-0"></span>**3 General Notes on Safety and Danger**

- **3.1 Danger Notes**
- <span id="page-10-2"></span>**3.1.1 General Danger Signs**

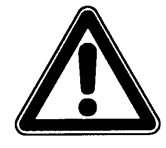

#### *Cautions*

*are framed and labelled with a warning triangle.*

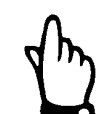

#### *Notes*

*are framed and labelled with a "hand".*

*Danger by electric voltage*

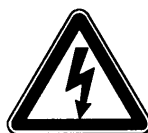

*Warnings*

*are framed and labelled with a "STOP"-sign.*

*is framed and labelled with the Symbol on the left.*

For connection, initial start-up and operation of the NivuMaster Ultrasonic-Sensors the following information and higher legal regulations (e.g. in Germany VDE), such as Ex-regulations as well as safety requirements and regulations in order to avoid accidents, must be observed.

All operations, which go beyond steps to install, to connect or to program the device, must be carried out by NIVUS staff only due to reasons of safety and guarantee.

# <span id="page-10-3"></span>**3.1.2 Special Danger Notes**

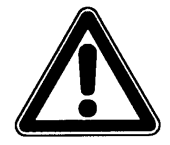

*Please note that due to the operation in the waste water field, transmitter, sensors and cables may be loaded with dangerous disease germs. Respective precautionary measures must be taken to avoid damage to one's health.*

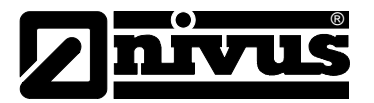

# <span id="page-11-0"></span>**3.2 Device Identification**

The instructions in this manual are valid only for the type of device indicated on the title page.

The type ID label is wrapped around the sensor and contains the following specifications:

- Name and phone number of manufacturer
- CE label
- Type and serial number
- Year of manufacture
- Ex-label (on Ex-version devices only) as mentioned in chapter [2.2.](#page-7-2)

It is important for enquiries and replacement part orders to specify article number as well as serial number of the respective transmitter or sensor. This ensures correct and quick processing.

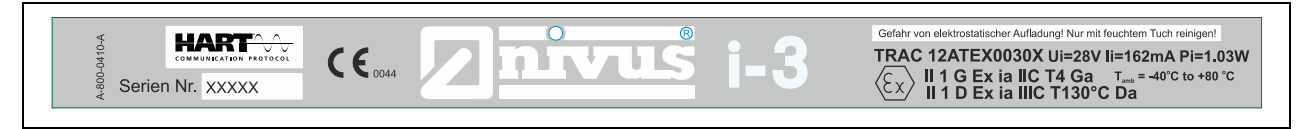

**Fig. 3-1 Ex-label zone 0 i-sensors**

<span id="page-11-2"></span><span id="page-11-1"></span>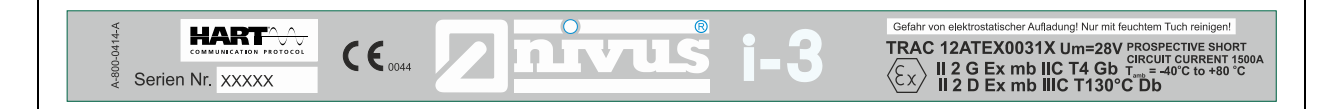

**Fig. 3-2 Ex-label zone 1 i-sensors**

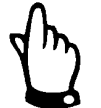

*This instruction manual is a part of the device and must be available for the user at any time.*

*The safety instructions contained within must be followed.*

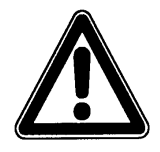

*It is strictly prohibited to disable the safety contrivances or to change the way they work.*

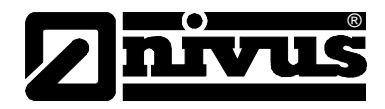

# <span id="page-12-0"></span>**3.3 Installation of Spare Parts and Parts subject to wear and tear**

We herewith particularly emphasize that replacement parts or accessories, which are not supplied by us, are not certified by us, too. Hence, the installation and/or the use of such products may possibly be detrimental to the device's ability to work.

Damages caused by using non-original parts and non-original accessories are left at user's risk.

# <span id="page-12-1"></span>**3.3.1 List of Spare Parts**

- 1. sensor complete
- 2. counter nut
- 3. holder bracket

# <span id="page-12-2"></span>**3.4 Turn-off procedure**

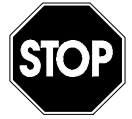

*For maintenance, cleaning and repairs (authorised staff personnel only) the device shall be disconnected from mains and shall be prevented from being turned on again unintentionally.*

# <span id="page-12-3"></span>**3.5 User's Responsibilities**

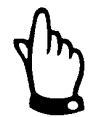

*In the EEA (European Economic Area) national implementation of the framework directive 89/391/EEC and corresponding individual directives, in particular the directive 89/655/EEC concerning the minimum safety and health requirements for the use of work equipment by workers at work, as amended, are to be observed and adhered to.*

*In Germany the Industrial Safety Ordinance must be observed.*

The customer must (where necessary) obtain any local **operating permits** required and observe the provisions contained therein. In addition to this, he must observe local laws and regulations on

- personnel safety (regulations on safety at work)
- safety of work materials and tools (safety equipment and maintenance)
- disposal of products (laws on wastes)
- disposal of materials (laws on wastes)
- cleaning (cleansing agents and disposal)
- environmental protection

#### **Connections:**

Before operating the device the user has to ensure, that the local regulations (e.g. for operation in channels) on installation and initial start-up are taken into account, if this is both carried out by the user.

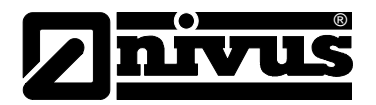

# <span id="page-13-1"></span><span id="page-13-0"></span>**4 Functional Principle**

# **4.1 General**

Easy calibration and maintenance free "fit and forget" performance mean that you can install the i-Series Intelligent Sensor Level Monitoring System rapidly and with confidence, with calibration being achieved either by the use of a HART programmer/calibrator or via a PC utilising the NIVUS interface and software.

The i-Series Intelligent Sensor operates on the principle of timing the echo received from a measured pulse of sound transmitted in air and utilises "state of the art" echo extraction technology.

# <span id="page-13-2"></span>**4.2 Sensor Versions**

i-Series Intelligent Sensor comes in four models:

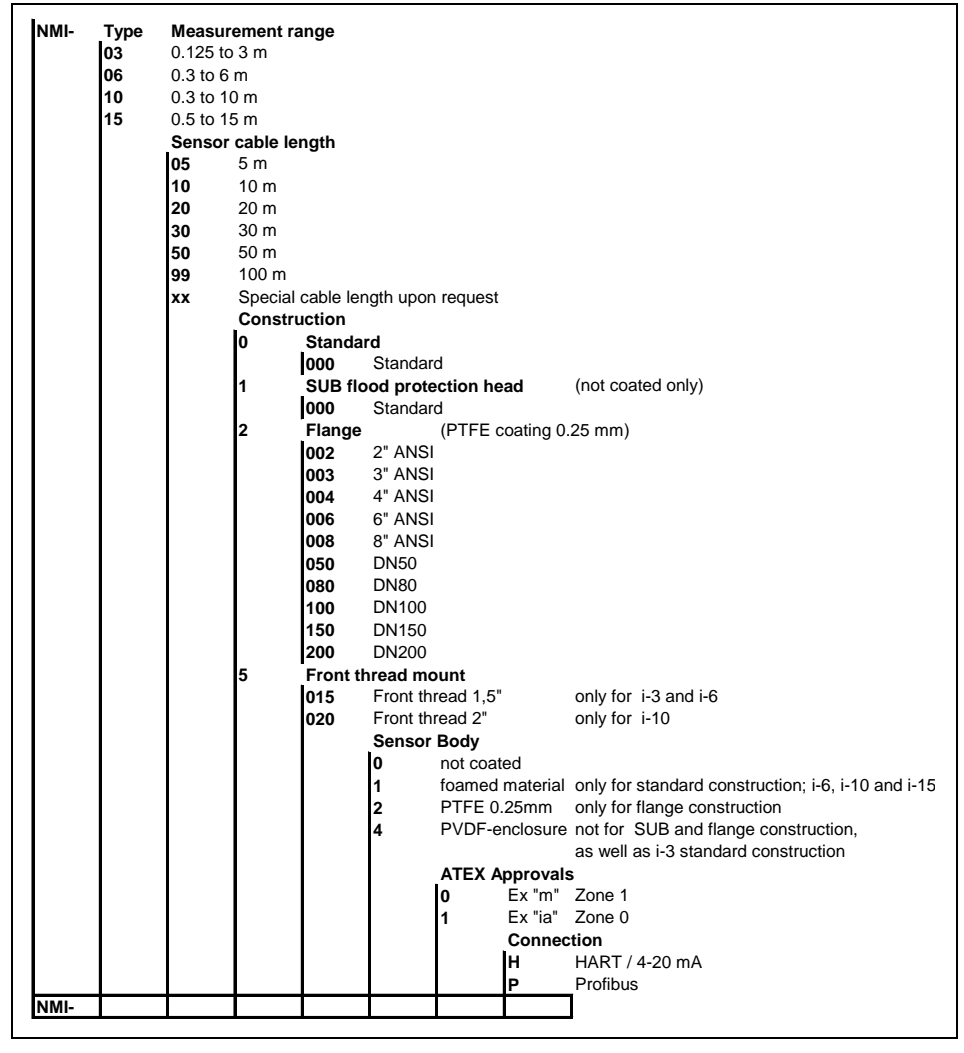

<span id="page-13-3"></span>**Fig. 4-1 Type key for i-Series Intelligent Sensors**

All models can be mounted via a rear, 1" BSP/NPT, thread (Standard) with a model with alternative front thread mounting being available, in addition flange mount and PVDF options are also available. See Chapter [6](#page-16-0) [Installation](#page-16-0) for further details.

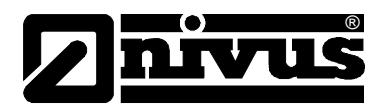

All model types are available for use in hazardous area installations with either Ex mb (zone 1) or Ex ia (zone 0) ATEX certification.

The i-Series Intelligent Sensor has a 4 to 20 mA output which can be programmed to give an output proportional to level, space, distance or volume, dependant on the measurement mode selected and provides a 'fault condition' alarm of either 3.8 mA or 22 mA.

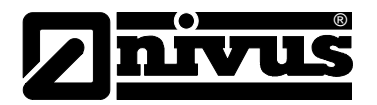

# <span id="page-15-1"></span><span id="page-15-0"></span>**5 Storing, Delivery and Transport**

# **5.1 Receipt**

Please check your delivery according to the delivery note for completeness and intactness immediately after receipt. Any damage in transit must be instantly reported to the carrier. An immediate, written report must be sent to NIVUS GmbH Eppingen as well.

Please report any delivery incompleteness in writing to your representative or directly to NIVUS Eppingen within two weeks.

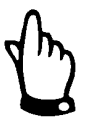

*Mistakes cannot be rectified later!*

# <span id="page-15-2"></span>**5.1.1 Delivery**

The standard delivery of the i-Series Intelligent Sensor contains:

- the instruction manual with the certificate of conformity. Here, all necessary steps to correctly install and to operate the measurement system are listed.
- 1 Ultrasonic-Sensor
- 2 x screw nuts (G1" PVC)

Additional accessories depending on order. Please check by using the delivery note.

# <span id="page-15-3"></span>**5.2 Storing**

The following storing conditions must be strictly adhered to:

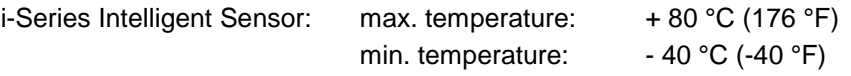

The devices must be protected from corrosive or organic solvent vapours, radioactive radiation as well as strong electromagnetic radiation.

# <span id="page-15-4"></span>**5.3 Transport**

The Sensors are conceived for harsh industrial conditions. Despite this do not expose them to heavy shocks or vibrations. Transportation must be carried out in the original packaging.

### <span id="page-15-5"></span>**5.4 Return**

The units must be returned at customer cost to NIVUS Eppingen in the original packaging. Otherwise the return cannot be accepted!

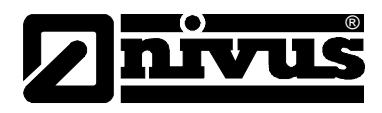

# <span id="page-16-1"></span><span id="page-16-0"></span>**6 Installation**

# **6.1 Power Supply Requirements**

For electric installation the local regulations in the respective countries (e.g. VDE 0100 in Germany) must be referred to.

The i-Series Intelligent Sensor operates from a DC supply of 10 to 28V and will typically draw less than 22mA.

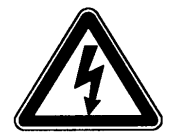

*All electronic products are susceptible to electrostatic shock, so follow proper grounding procedures during installation.*

The compact one-piece construction of the i-Series Intelligent Sensor can be mounted easily using either the 1″BSP/NPT rear mounting thread or the integral 1.5" or 2" BSP/ NPT, front thread, dependent on model.

When choosing a location to mount the i-Series Intelligent Sensor, bear in mind the following:

- The ultrasonic signal path should be free of falling material and obstructions such as pipes, beams etc.
- The i-3 should be mounted at least 12.5 cm (0.41 feet) above the maximum level of the material and be perpendicular to the surface. While the i-6 and 10 should be mounted at least 30cm (0.98 feet) above the maximum level of the material and be perpendicular to the surface. And the i-15 should be mounted at least 50cm (1.64 feet) above the maximum level of the material and again should be perpendicular to the surface
- The ambient temperature is between -40  $^{\circ}$ C and 80  $^{\circ}$ C.
- There should be no high voltage cables or electrical inverter wiring in close proximity to the Sensor cabling.

Before feeding the rated voltage the sensor installation must be correctly completed. The installation should be carried out by qualified personnel only. Further statutory standards, regulations and technical rulings have to be taken into account.

The sensor protection rating is IP68.

Please check if the power supply of the i-Series Intelligent Sensor must be integrated into the facility's emergency shutdown conception.

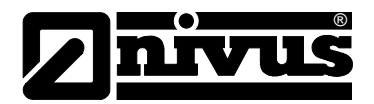

# <span id="page-17-0"></span>**6.2 Sensor Dimensions**

The dimensions of the i-Series Intelligent Sensor are as shown below. Dimensions in mm (inch)

## **Rear Thread Mount**

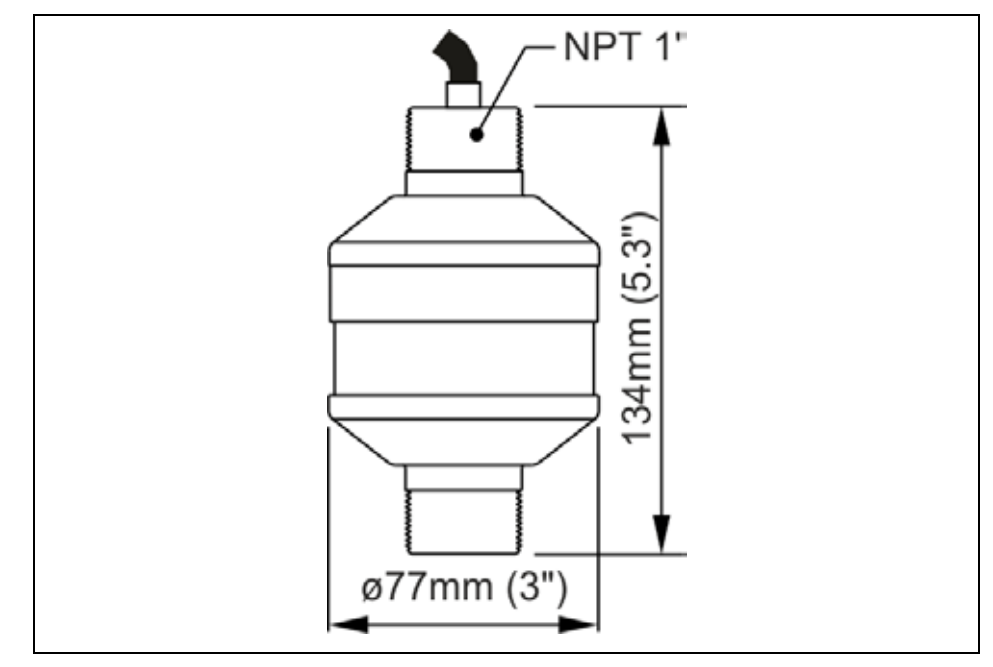

#### **Fig. 6-1 i-03 sensor dimensions**

<span id="page-17-1"></span>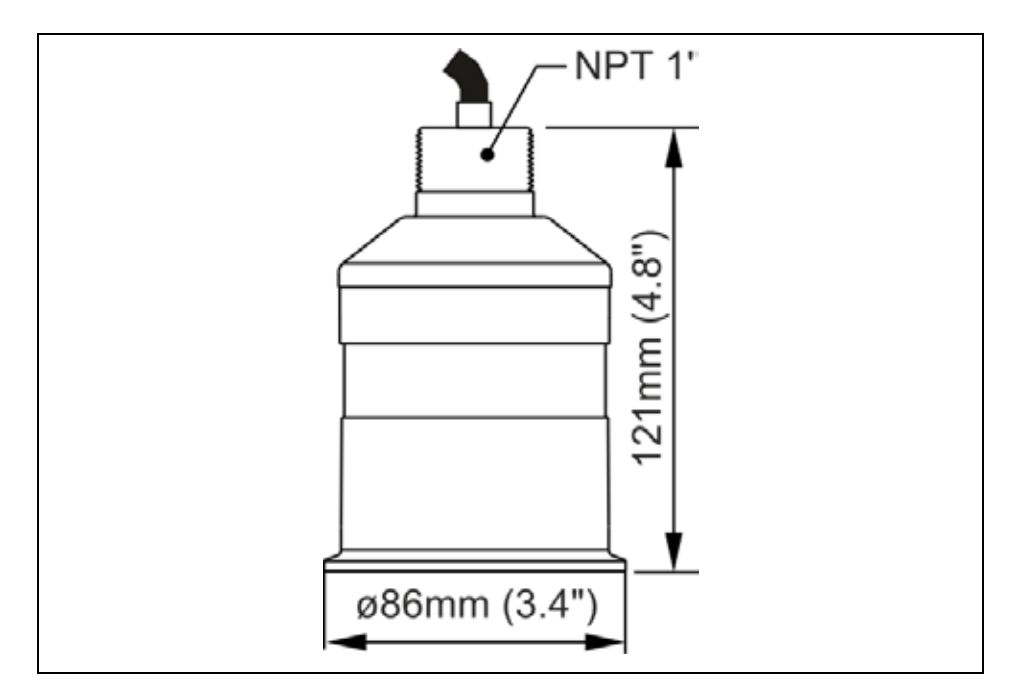

<span id="page-17-2"></span>**Fig. 6-2 i-06 and i-10 sensor dimensions**

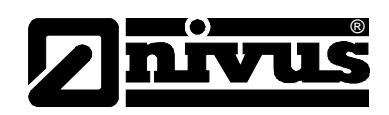

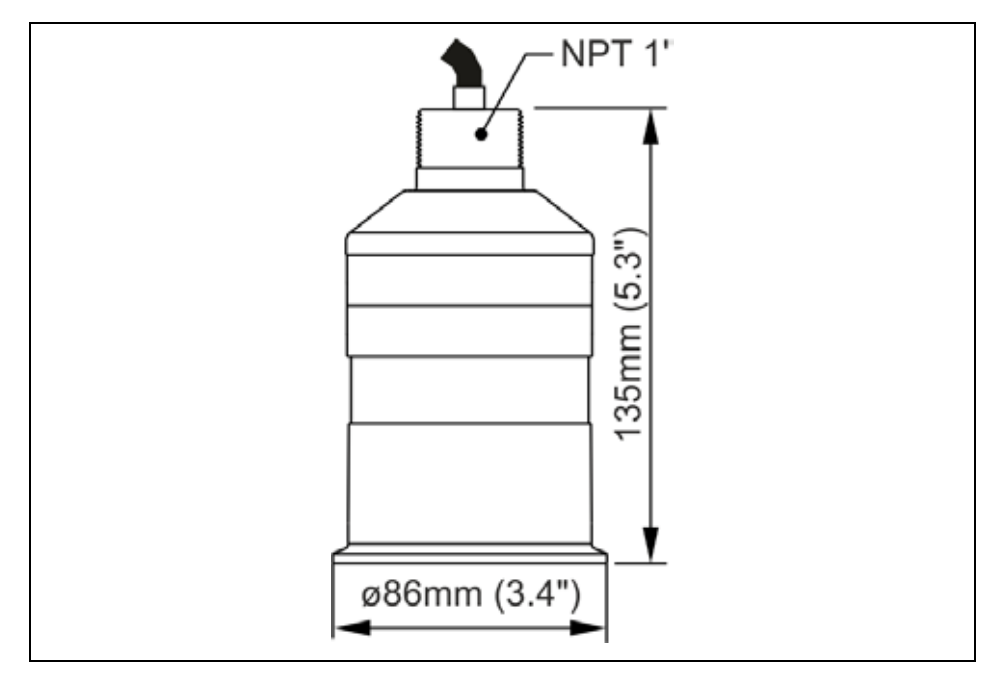

**Fig. 6-3 i-15 sensor dimensions**

<span id="page-18-0"></span>**Front Thread Mount**

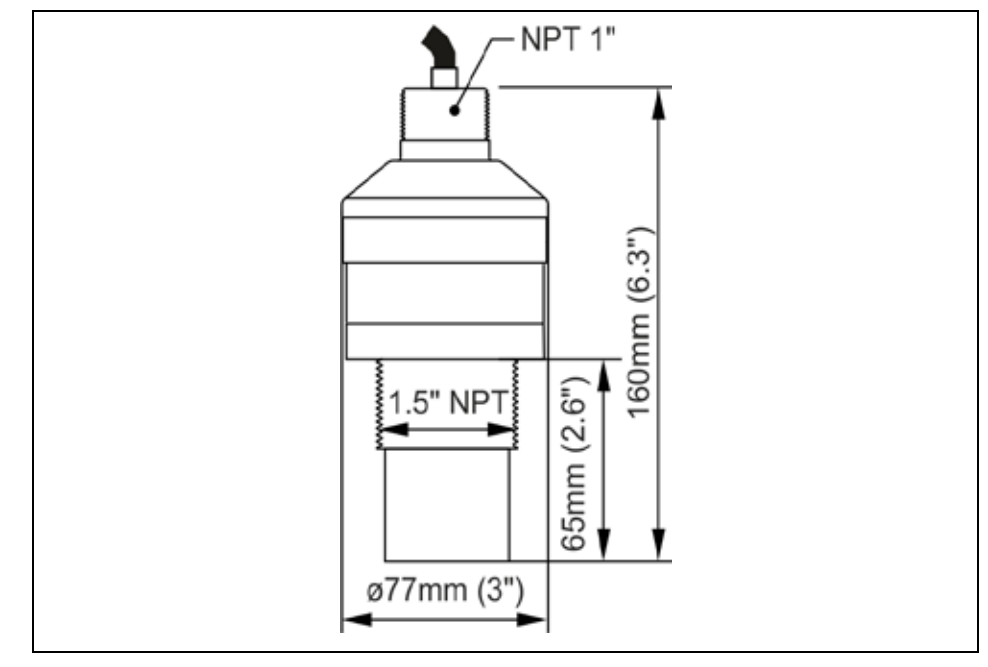

<span id="page-18-1"></span>**Fig. 6-4 Sensor dimensions i-03 and i-06, front tread mount**

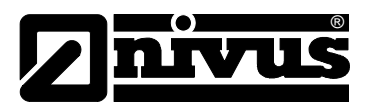

# Instruction Manual i-Series Sensors

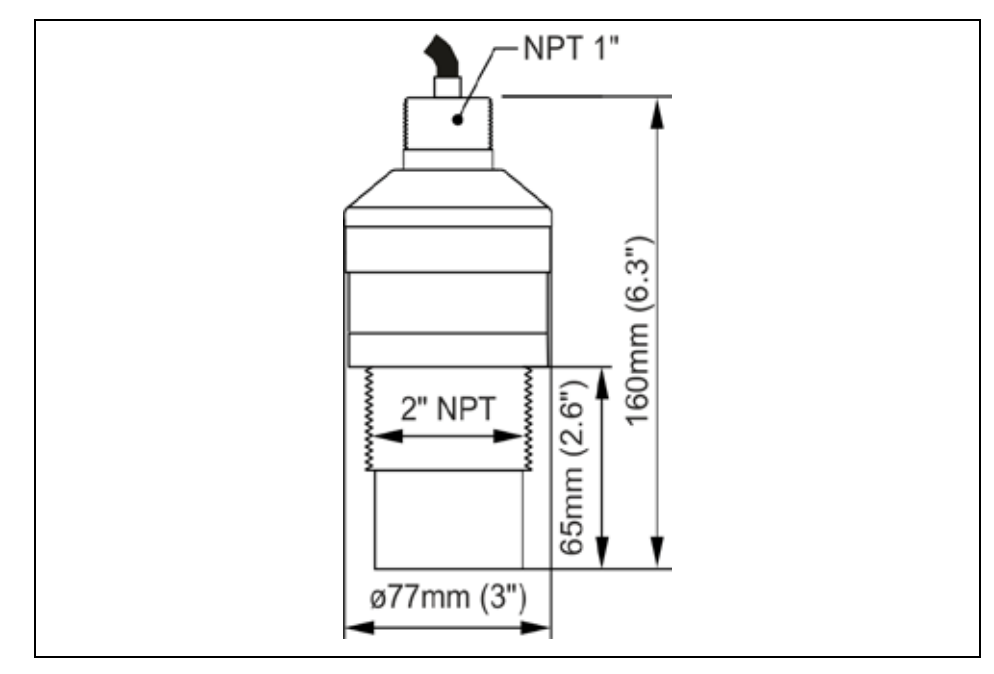

**Fig. 6-5 Sensor dimensions i-10, front tread mount**

# <span id="page-19-2"></span><span id="page-19-0"></span>**6.3 Installation and Connection of i-Series Sensors**

#### <span id="page-19-1"></span>**6.3.1 General**

The sensors mounting place has to be selected according to certain criteria. Please strictly avoid:

- heat emitting objects (max. ambient temperature: +80 °C (176 °F))
- objects with strong electromagnetic fields (e.g. frequency converters, electric motors with high power consumption or similar)
- corrosive chemicals or gas
- mechanical shocks
- vibrations
- radioactive radiation
- installation close to footpaths or travel ways

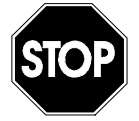

*Removing or loosening cable glands results in leakage and causes a failure in the measurement / the sensor.*

*No sensor parts are allowed to be removed on principle!*

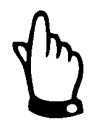

*To avoid disturbances from electrical interferences, the sensor cable must not be laid close to (or parallel to) engine (motor) lines or main power lines.*

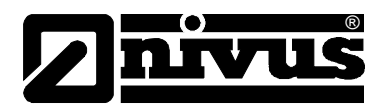

## <span id="page-20-0"></span>**6.3.2 Outdoor and Open Vessel Installation**

The i-Series Intelligent Sensor can be simply mounted on a bracket, suitable for the application and secured using either the 1" NPT rear thread or via the 1½″ or 2″ front thread, dependant on model.

Care should be taken to ensure that the i-Series Intelligent Sensor is not installed in direct sunlight, in order to avoid errors in the measurement of ambient temperature.

Attention should also be taken, when mounting the unit, to ensure that strong windy conditions are avoided, wherever possible, to prevent abnormal operation.

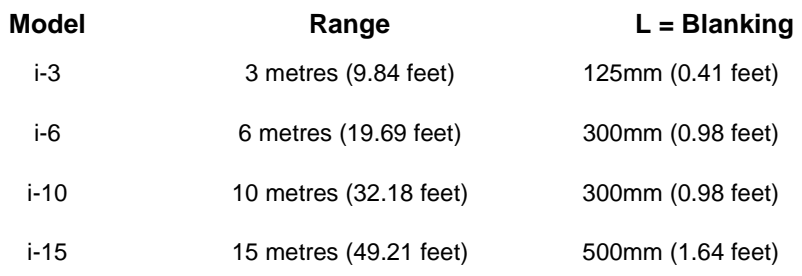

'L' (Blanking) should as a minimum be at least that as detailed in the table above, but can be greater if required.

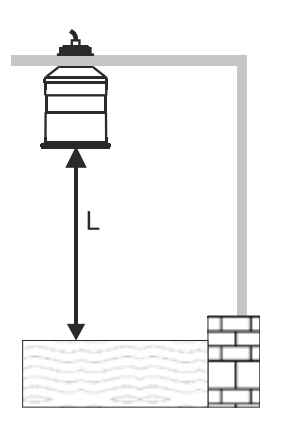

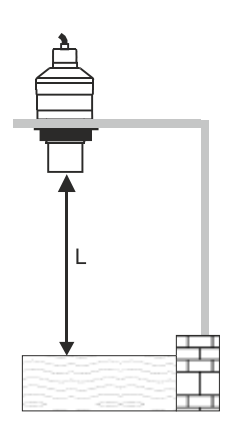

Mounted via Rear 1" NPT Thread Mounted via optional Front Thread

### <span id="page-20-1"></span>**6.3.3 Closed Vessel Installation**

"L" should as a minimum be at least that as detailed in the table above, but can be greater if required. The i-Series Intelligent Sensor can be simply screwed into a flange and secured using the rear 1" NPT rear thread or via the 1½″ or 2″ front thread, dependant on model.

Where possible use a flange made of a synthetic material such as PVC, in cases where a metal flange is used it is advisable to fit a suitable gasket between the flange of the i-Series Intelligent Sensor and the connection to the vessel. Stand Pipe Installations

When mounting the i-Series Intelligent Sensor to a standpipe care should be taken to ensure that the standpipe is of sufficient diameter with reference to its length, see the table below for details:

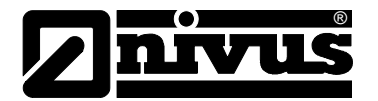

### **Stand Pipe Installations**

When mounting the **i-Series Intelligent Sensor** to a standpipe care should be taken to ensure that the standpipe is of sufficient diameter with reference to its length, see the table below for details:

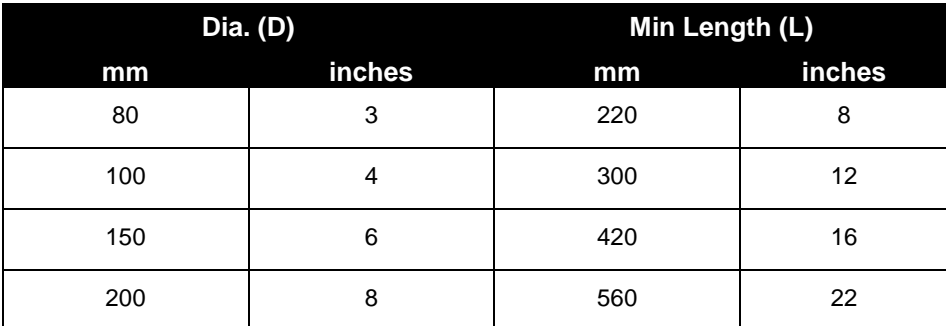

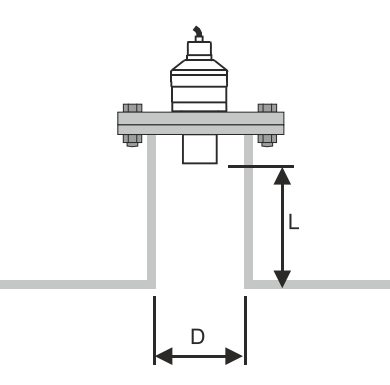

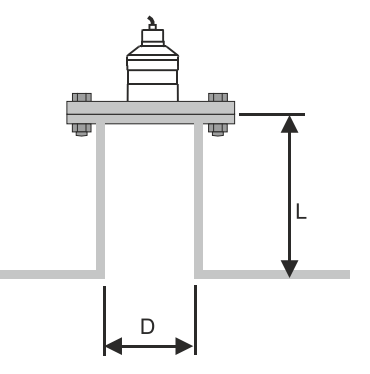

Flange mounted via Front Thread **Containery** Optional Flange Mounted

When using a standpipe, fixed to the top of a vessel, ensure that the open end of the standpipe is clear of any obstructions such as weld seams, gaskets etc. in order to avoid unwanted signal returns.

If using standpipes which extend in to the vessel, beyond the blanking distance, but not as far as the empty level, then the open end of the standpipe should be cut to an angle of  $45^\circ$ .

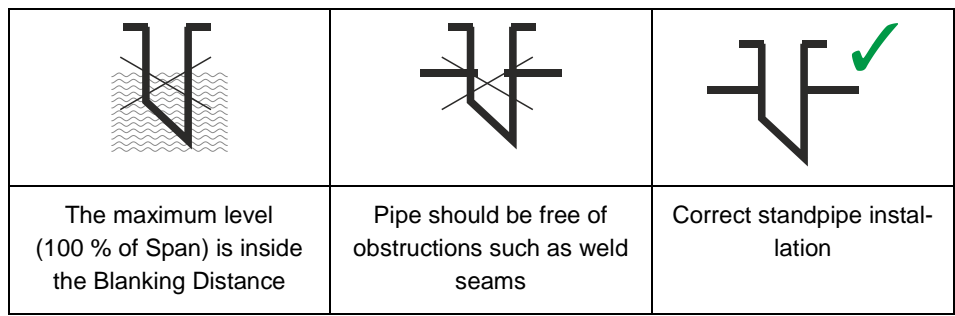

When using the i-Series Intelligent Sensor to measure 'aggressive, materials such as 'alkaline' and 'acids' it is recommended that either a PVDF or an optional PTFE faced Flanged Sensor is used. Please consult NIVUS for full availability of options.

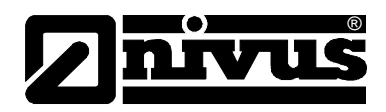

# <span id="page-22-0"></span>**6.3.4 Cable**

The i-Series Intelligent Sensor comes with a fitted integral cable; if this cable is extended then the total capacitance must not exceed the limits for the voltage applied.

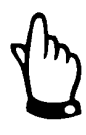

#### *Important Information*

*In the case of the Ex mb version the cable is fitted with an over current protection device in the form of a fuse, please note that under no circumstances should this fuse be removed. The fuse must be fitted in the non-hazardous area.*

## <span id="page-22-1"></span>**6.3.5 Typical wiring for a Non-Hazardous location**

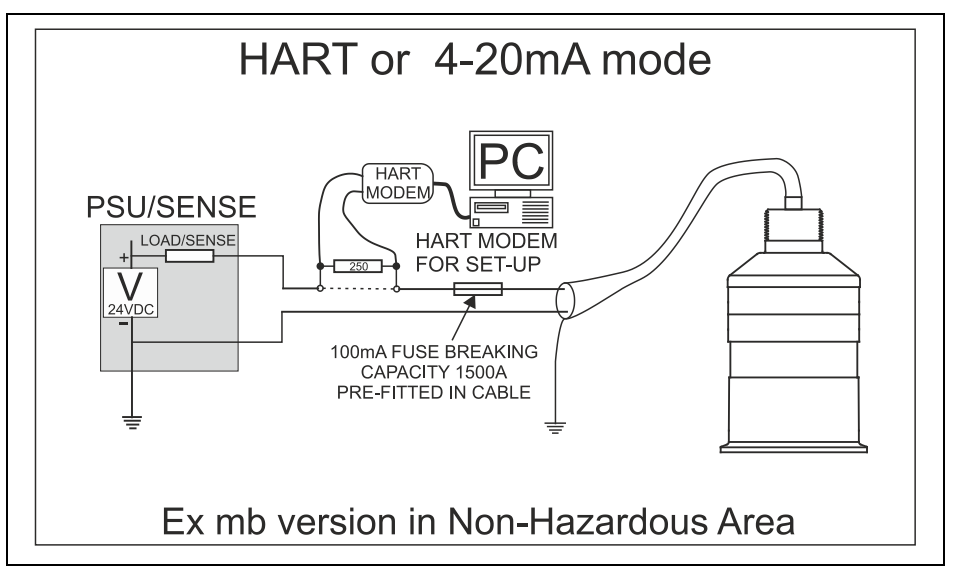

The HART modem and PC or HART programmer are used to set up the operation parameters for the i-Sensor. The output can either be as a 4-20 mA current giving level or distance or as a digital signal via a HART master.

The i-Sensors cable is a twisted pair with overall cable screen. The twisted pair are red and black, connect the red to +V and the black to -V. The screen should go to signal ground.

#### Loop Resistance

For two wire operation the maximum cable resistance allowable can be calculated from the graph below. For example if an i-Series Intelligent Sensor was supplied from 24 V, the maximum total cable resistance is 600 ohms, for a typical 77 ohm /km cable this would mean a maximum cable length of 600/77 = 7.8 km, remember this total cable resistance, so this figure has to be divided by 2 to give 3.9 km max distance.

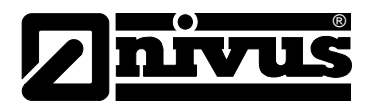

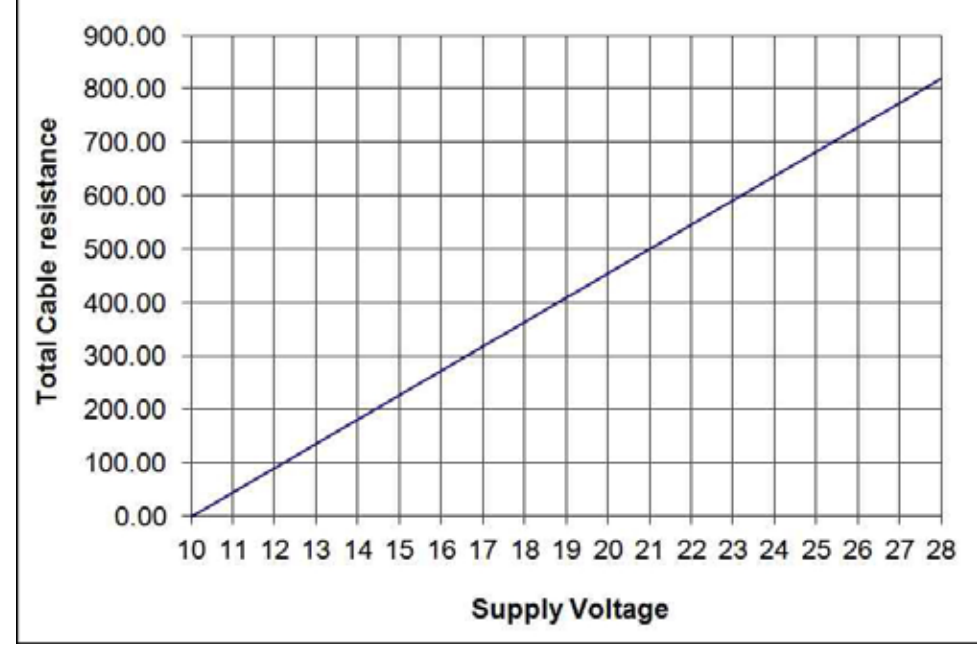

Maximum cable resistance vs supply voltage.

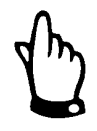

#### *Important Information*

*If the equipment is installed or used in a manner not specified in this manual, then the protection provided by the equipment may be impaired.*

### <span id="page-23-0"></span>**6.3.6 Preparation for Operation**

Before switching on, check the following:

- The i-Series Intelligent Sensor is mounted correctly.
- The power supply is correctly installed.

## <span id="page-23-1"></span>**6.4 Maintenance**

There is no user serviceable parts inside your i-Series Intelligent Sensor, if you experience any problems with the unit, then please contact NIVUS GmbH for advice.

To clean the equipment, wipe with a damp cloth. Do not use any solvents on the enclosure.

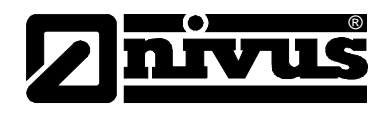

# <span id="page-24-0"></span>**6.5 Hazardous Area Installation**

## <span id="page-24-1"></span>**6.5.1 Information specific to Hazardous Area Installation**

chemicals.

(Reference European ATEX Directive 94/9/EC, Annex II, 1.0.6.)

The following instructions apply to equipment covered by certificate number SIRA TRAC 12ATEX0030X (Ex ia) & SIRA TRAC 12ATEX0031X (Ex mb)

- 1. The equipment may be used with flammable gases and vapours with apparatus groups IIC, IIB, and IIA with temperature classes; T1, T2, T3, T4 maximum ambient temperature range -40 °C to +80 °C.
- 2. The equipment is only certified for use in ambient temperatures in the range -40 °C to +80 °C and should not be used outside this range
- 3. Installation shall be carried out in accordance with the applicable code of practice by suitably-trained personnel
- 4. Repair of this equipment shall be carried out in accordance with the applicable code of practice.
- 5. Certification marking as detailed in drawing number D-804-0964-C (Ex ia) & D-804-0996-B (Ex mb). If the equipment is likely to come into contact with aggressive substances, then it is the responsibility of the user to take suitable precautions that prevent it from being adversely affected, thus ensuring that the type of protection is not compromised. Aggressive Substances - e.g. acidic liquids or gases that may attack metals or solvents that may affect polymeric materials. Suitable Precautions - e.g. regular checks as part of routine inspections or establishing from the material's data sheet that it is resistant to specific
- 6. The certificate number has an 'X' suffix that indicates that the following special condition of certification applies; In the case of i-Sensor range due to the housing and labels being non-conductive plastic care needs to be taken with regards electrostatic charge. The equipment shall not be installed if the conditions are conducive to the build-up of electrostatic charge. Additionally the equipment should only be cleaned with a damp cloth. With the i-Series Ex mb version a 100 mA, 1500 A breaking capacity fuse must be fitted in the positive lead of the cable. The product is shipped with this fuse in the cable, visible through the heat shrink at the wire end of the cable
- 7. The manufacturer should note that, on being put into service, the equipment must be accompanied by a translation of the instructions in the language or languages of the country in which the equipment is to be used and by the instructions in the original language.

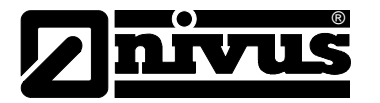

# <span id="page-25-0"></span>**6.5.2 Hazardous Area specific Power Supply and barrier Requirements**

The i-Sensor operates from a DC supply of 10-28 V and will typically draw less than 22 mA.

In the case of the Ex ia version the unit must be powered from an approved i.s. safety barrier or approved i.s. Power supply with the following limits: Uo <= 28 V, Io <=162 mA, Po <= 1.00 W

In the case of the Ex mb version the unit must be powered from a power supply and 100 mA fuse (1500 A breaking capacity) to give prospective short current of 1500 A. This fuse (100 mA leaded Littlefuse series 242) is fitted in the cable of the Ex mb version of i-sensors. The power supply should have the following rating: Um = 28 V

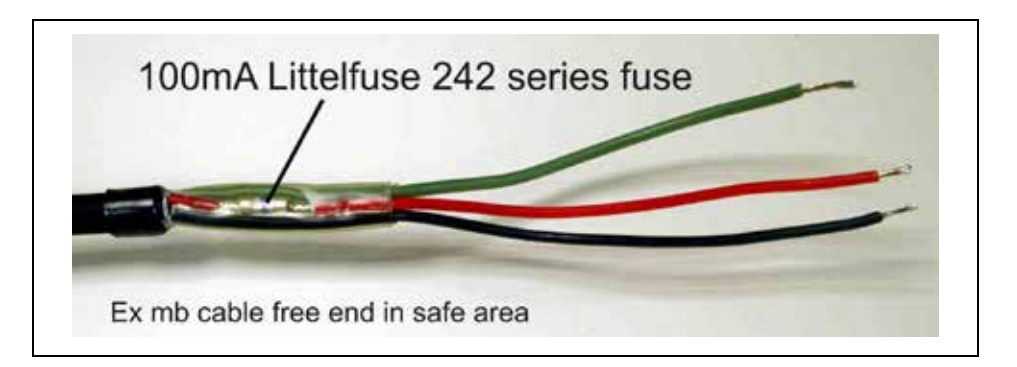

The i-Sensors cable is a twisted pair with overall cable screen. The twisted pair are red and black, connect the red to +V and the black to -V. The screen should go to signal ground.

Typical wiring for the two types of i-Sensors:

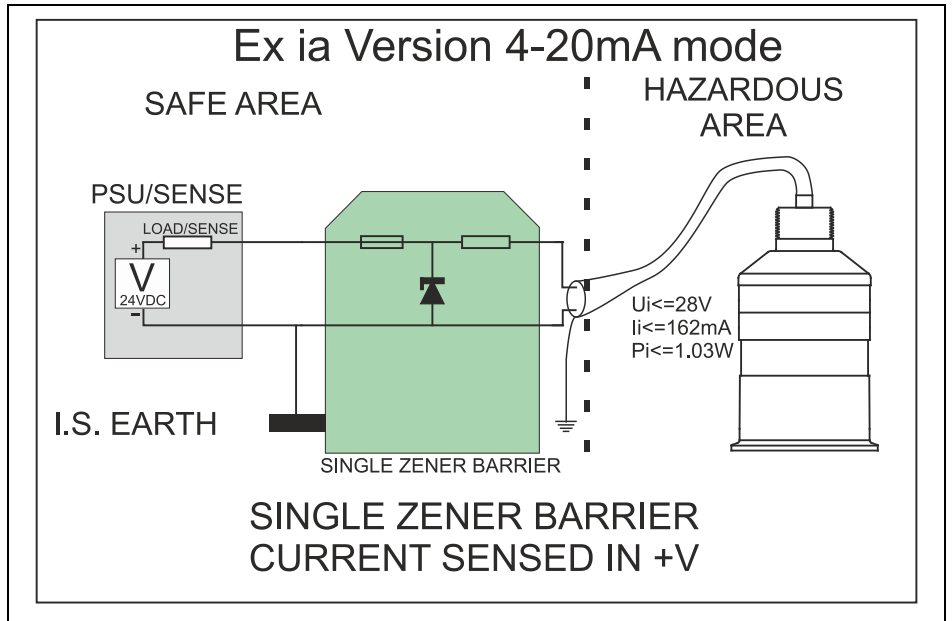

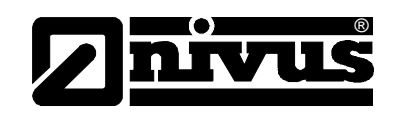

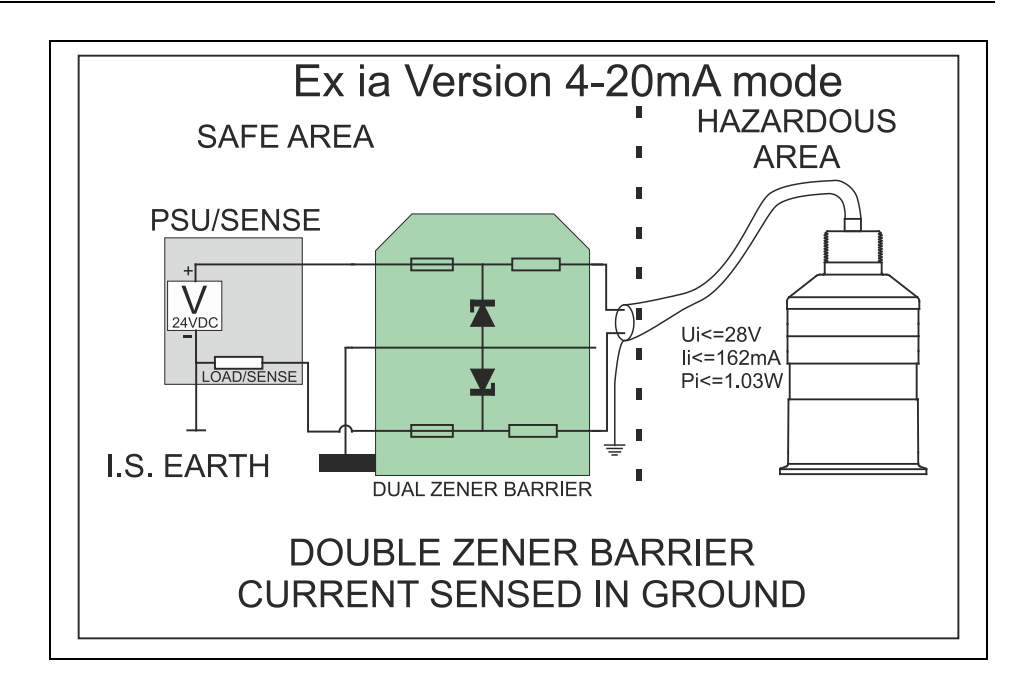

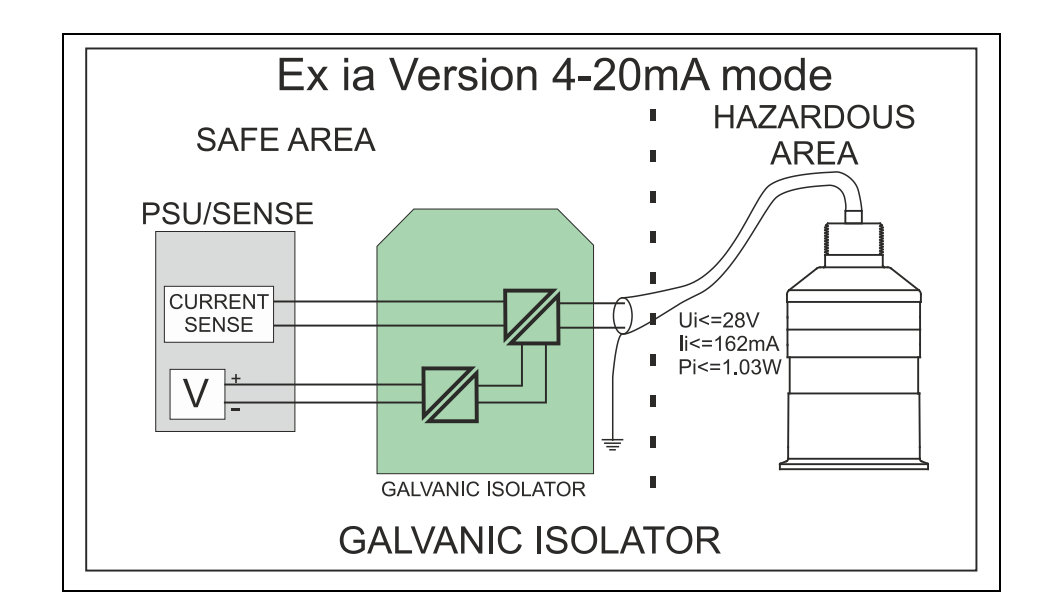

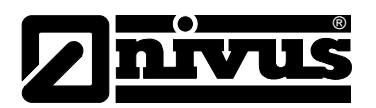

# Instruction Manual i-Series Sensors

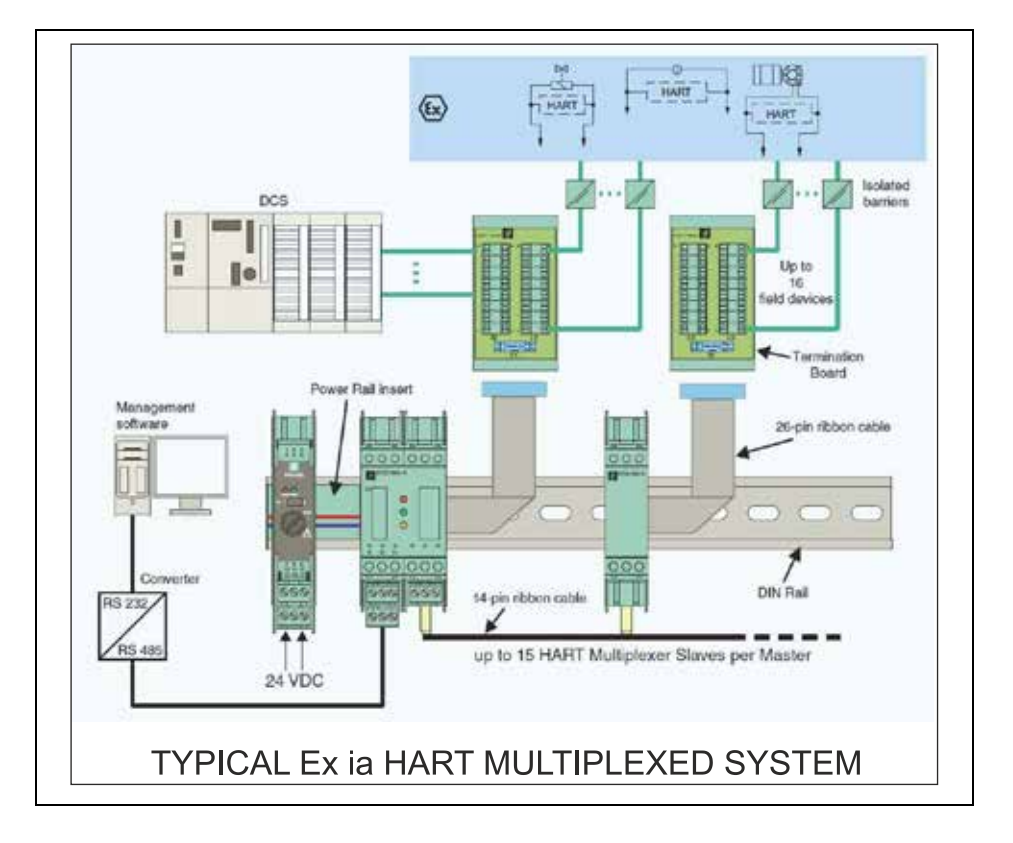

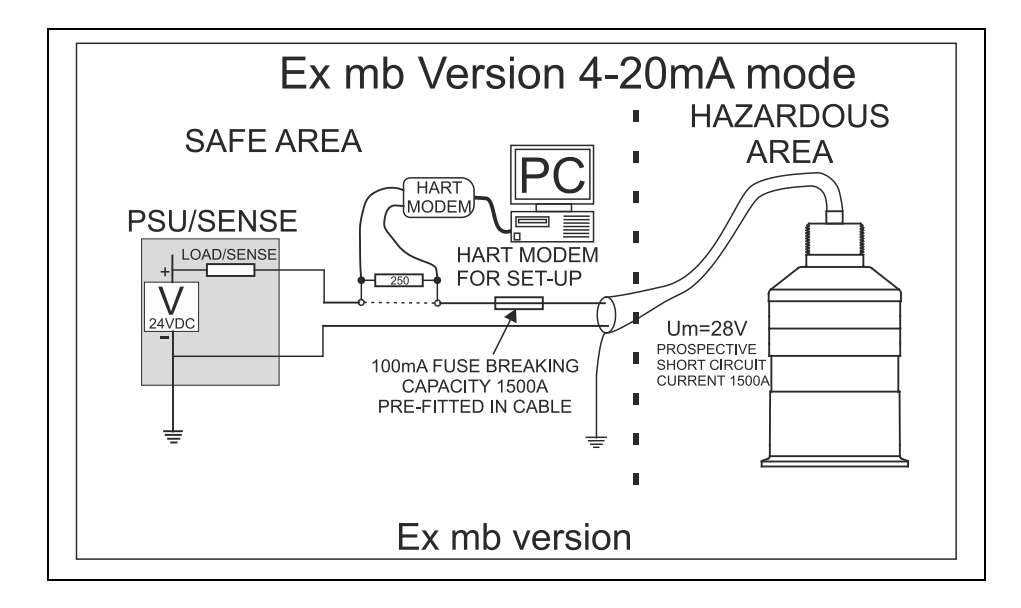

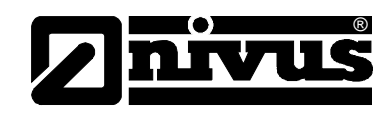

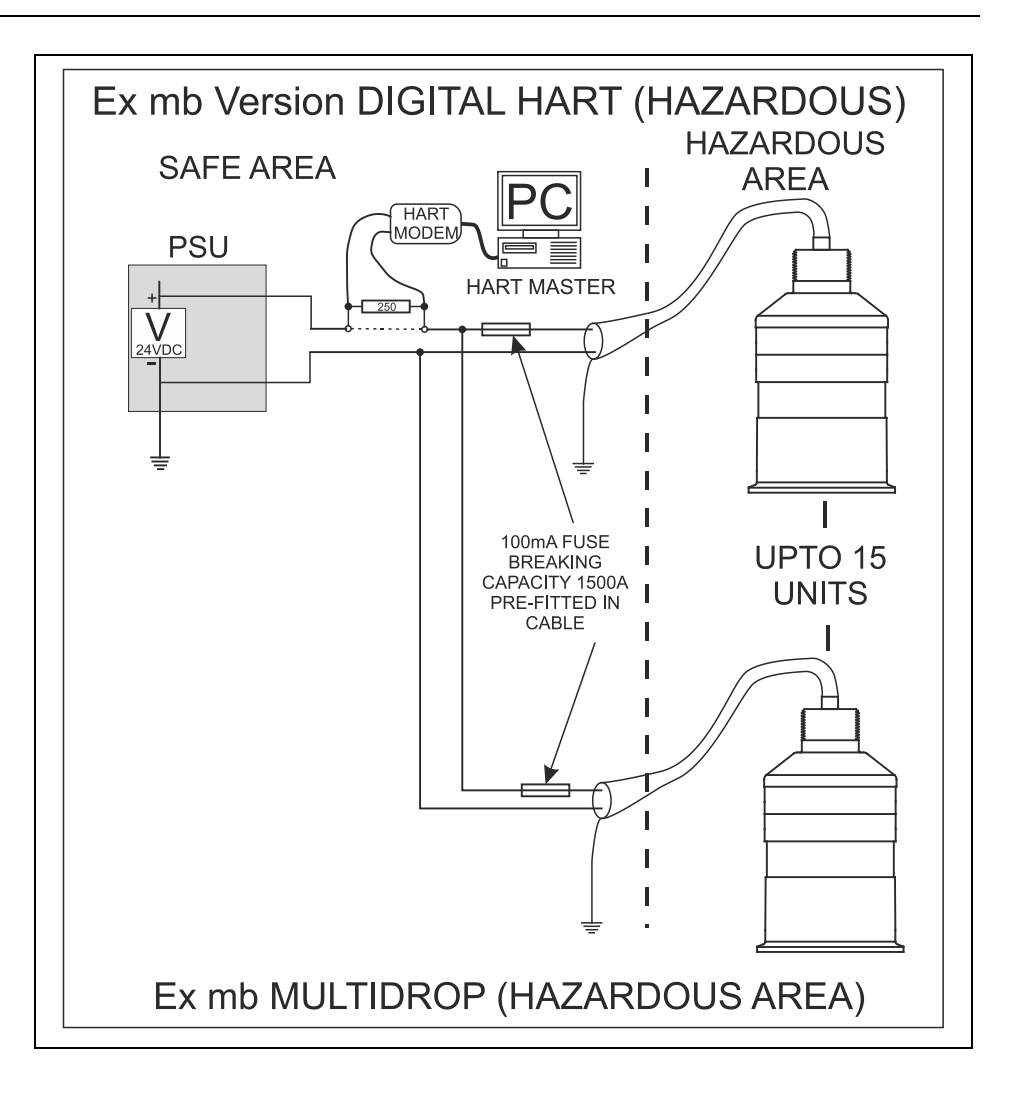

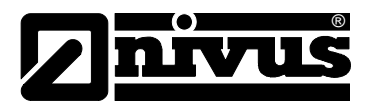

# <span id="page-29-1"></span><span id="page-29-0"></span>**7 How To Use Your i-Series Intelligent Sensor**

# **7.1 4-20 mA Device**

The i-Series Hart Intelligent Sensor can be used as an 'out of the box' 4 – 20 mA device if this is the case then by default, when you switch the i-Series Intelligent Sensor on, the 4 – 20 mA output will be proportional to the level being seen, with respect to the maximum range and span of the i-Sensor model being used as detailed in the table below.

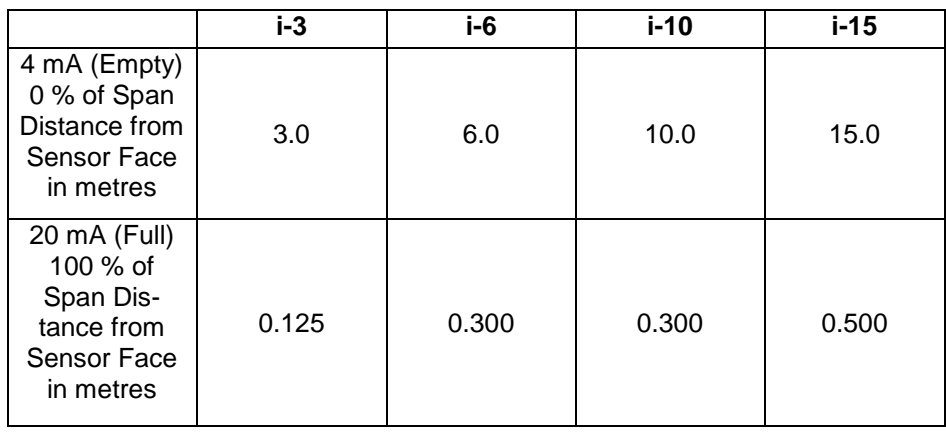

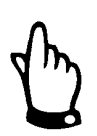

# *Note*

*Customised factory calibration of Span is available; please contact NIVUS GmbH for further details.*

# *Important Information*

*When the i-Series Intelligent Sensor is operated below 8 mA then the speed of response will decrease. See the following table for cycle times:*

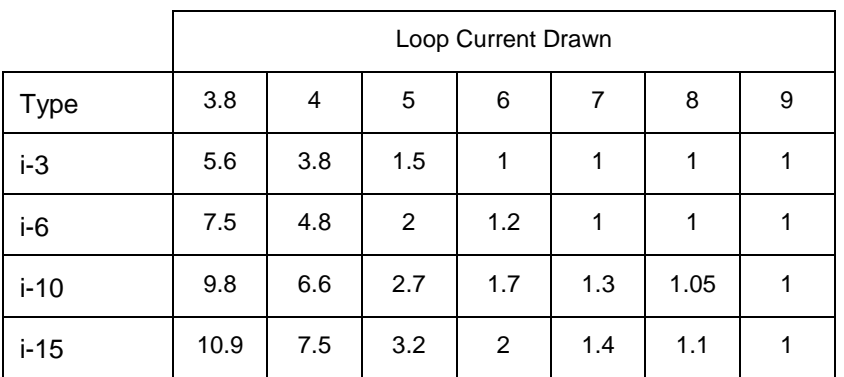

### <span id="page-29-2"></span>**Fig. 7-1 Time in seconds between firing**

For example: if using an i-6 and the target is causing a current draw of 5 mA then the cycle time (the time between measurements) is 2 seconds. Any Sensor drawing 9 mA or above will have a cycle time of 1 second.

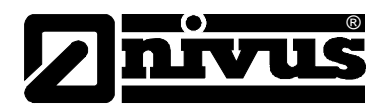

# <span id="page-30-0"></span>**7.2 Accessing Parameters**

In order to view or change parameters values one of the following methods must be used.

## <span id="page-30-1"></span>**7.3 Hart Commands**

If familiar with the use of HART protocol and the i-Series Intelligent Sensor is connected to a HART modem then it can be programmed following normal HART procedures.

Commands implemented by the i-Series Intelligent Sensor are as follows:

#### <span id="page-30-2"></span>**7.3.1 Universal**

0, 1, 2, 3, 6, 7, 8, 9, 11, 12, 13, 14, 15, 16, 17, 18, 19, 20, 21, 22, 38 and 48.

#### <span id="page-30-3"></span>**7.3.2 Common practice**

33, 34, 35, 40, 41, 42, 45, 46, 47, 83, 89, 90, 111, 112 and 122.

# <span id="page-30-4"></span>**7.4 i-Series Hart PC Lite**

Your i-Series Intelligent Sensor comes complete with the i-Series HART PC Lite software contained on CD, which, when used with a HART Modem, see Chapter 2 Installation for full details on how to connect the modem, can be used to to carry out the programming of the i-Series Intelligent Sensor.

Insert the CD into the CD drive of the PC intended to be used to carry out the programming of the i-Series Intelligent Sensor and install the software, following the on screen instructions.

Once the software is installed connect the computer via a convenient USB port to the HART Modem. Double click the 'i-Series HART PC Lite' icon, installed on your desktop and the programme will open and you will see the following screen:

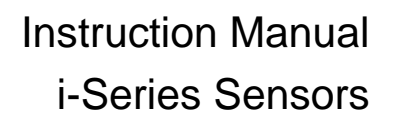

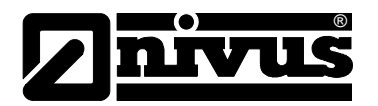

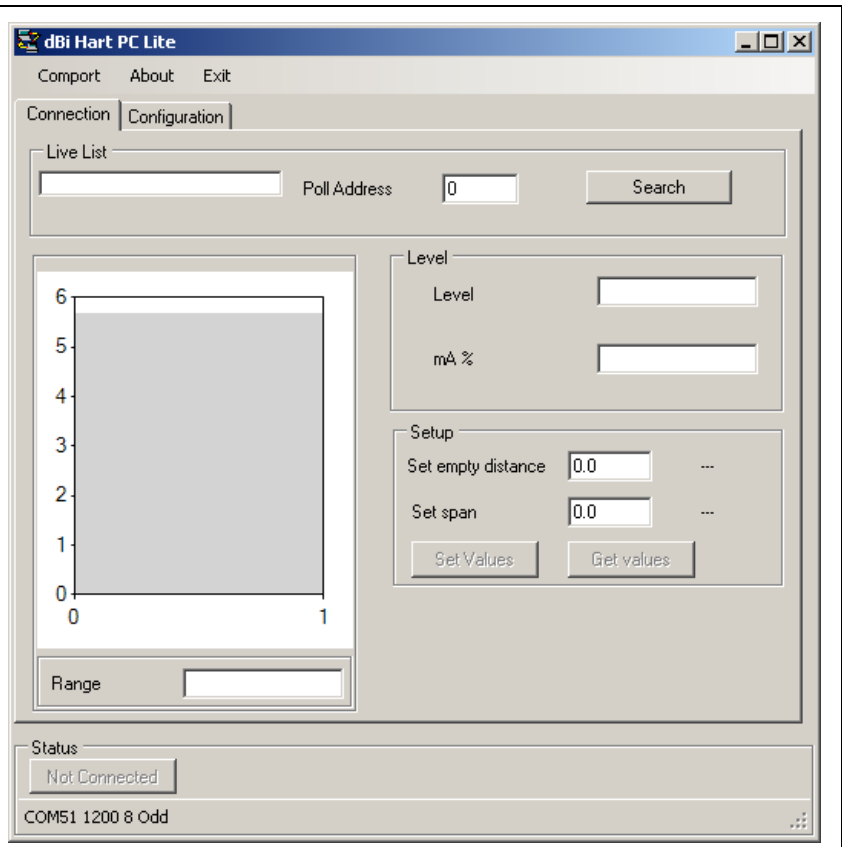

To connect to the i-Series Intelligent Sensor 'click' on the 'Search' button which will then change to 'Scanning' and once a connection with a device has been established it will change to 'Connected' and the 'Status' button will show 'Connected' and flash Green, if the i-Series HART PC Lite fails to connect please check the Comport Configuration as detailed on page 34. When using the i-Series HART PC Lite software, keypad input can be achieved by using a 'mouse' or similar device to place the cursor over the relevant key followed by a 'left' click, with numeric detail being entered directly from the PC keyboard.

Once i-Series HART PC Lite has successfully connected you will see the following display in chapter [7.4.1.](#page-32-0)

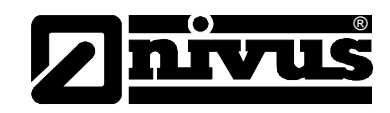

## <span id="page-32-0"></span>**7.4.1 Connection**

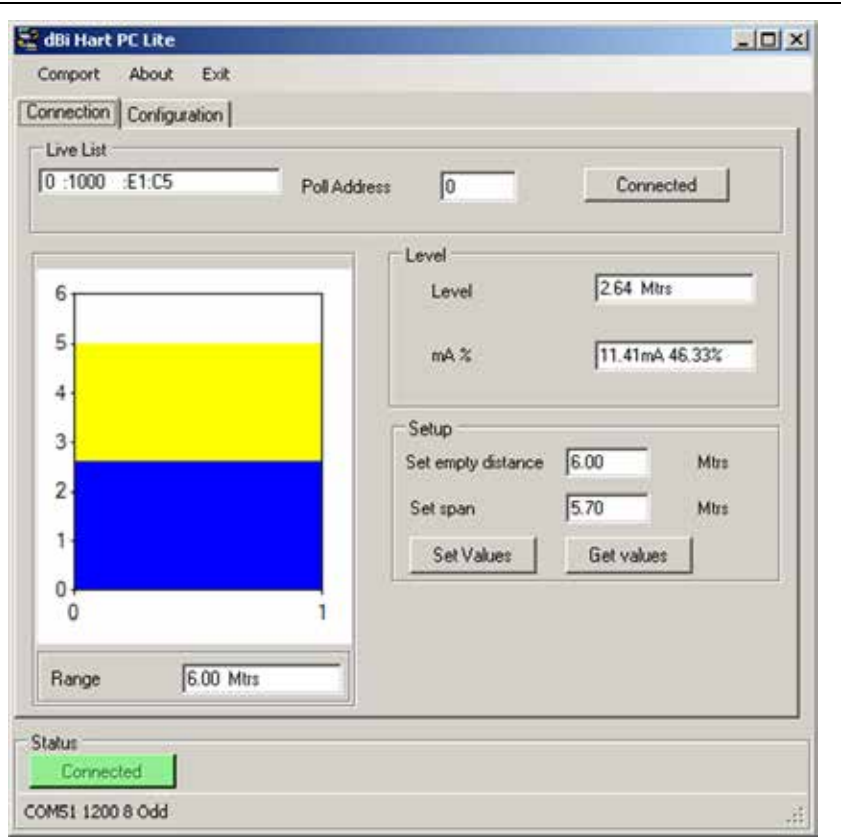

On the opening screen the following Information is available:

#### **Live List**

Gives details of all devices connected, if more than one device is present the 'Live List' will become a drop down box and the required device selected.

#### **Poll Address**

Gives the Poll Address of the selected Device.

#### **Level**

Gives value of the Level in the vessel in Measurement Units (P104)

#### **mA %**

Gives current value of the mA Output and how full the vessel is in percentage. **Set Empty Distance**

Allows the Empty Distance to be set.

#### **Set Span**

Allows the Span to be set which will determine the range of the 4 to 20 mA output, with 4 mA representing 0 % (empty) and 20 mA representing 100 % (full).

#### **Range**

Shows the maximum range that can be measured, by the i-Series Intelligent Sensor, that is currently connected.

#### **Bar Graph Display**

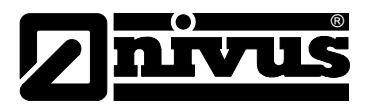

Gives a graphical indication of the Empty Distance (P105) and Maximum Span (P106) along with current level being measured.

## <span id="page-33-0"></span>**7.4.2 Configuration**

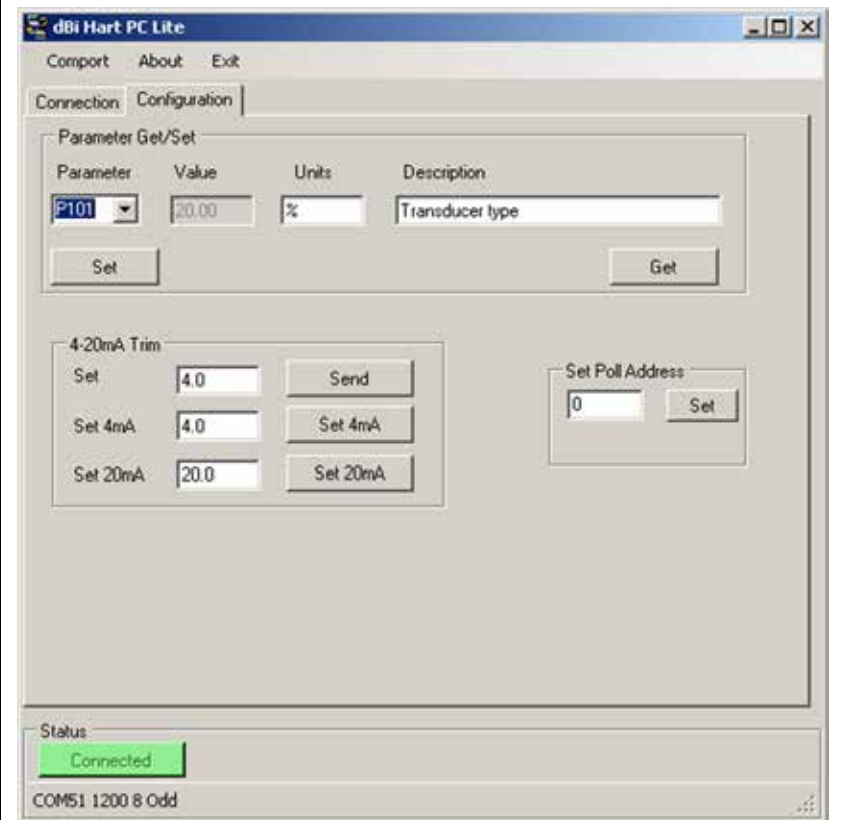

#### **Parameter Get/Set**

#### **Get:**

Will read and display the current value of the parameter selected along with the 'units' of measurement, where used, and the description of the parameter selected. Select the desired parameter form the drop down 'Parameter' box and 'click' 'Get'

#### **Set:**

Allows the value of the selected parameter to be changed. Select the desired parameter form the drop down 'Parameter' box enter required value in the 'Value' box and 'click' 'Set'

For a full list of available parameters see Chapter 5 Parameter Guide.

#### **4 – 20 mA Trim**

If the device connected to the mA output is out of calibration, and cannot be calibrated, then the low and high current levels can be trimmed by altering Set 4 mA (P838Low Trim) and Set 20 mA (P839 High Trim). To do this, simply enter the value that ensures that 4 mA or 20 mA respectively are shown on the remote device.

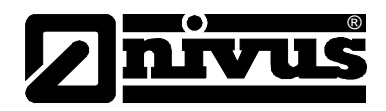

# <span id="page-34-0"></span>**7.4.3 Communication Port Configuration**

If the i-series HART PC Lite fails to connect to the i-Series Intelligent Sensor you may need to change the communications port that is being used, to do this 'click' on the 'Comport' menu in the top menu bar and the 'Comm Port Setup' window will appear, select the appropriate communications port and then close the window.

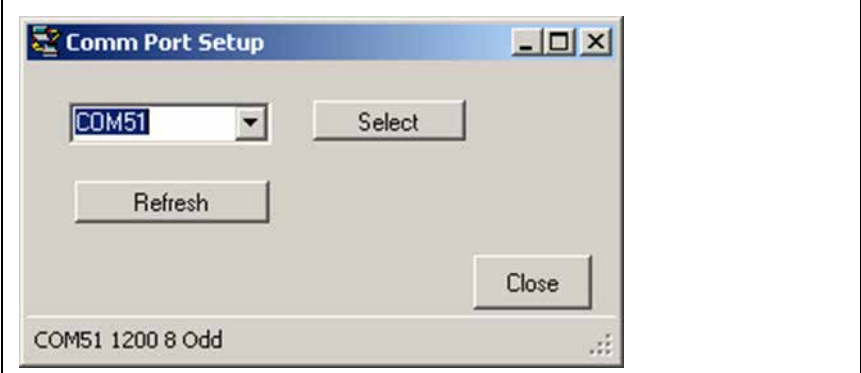

# <span id="page-34-1"></span>**7.5 Parameter Defaults**

# <span id="page-34-2"></span>**7.5.1 Factory Defaults**

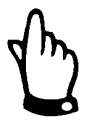

*When first installing the i-Series Intelligent Sensor, or subsequently moving or using the unit on a new application, before proceeding to program the unit for its intended application it is recommended that you ensure that all parameters are at their default values by completing a Factory Defaults P930, as described in Chapter 5 Parameter Guide*

Once you are satisfied with the installation, and the i-Series Intelligent Sensor is reading what you would expect in terms of distance from the face of the Sensor to the material level, then you can proceed with any programming, required for the intended application. It is sensible to program all of the required parameters at the same time. The system will be then set-up.

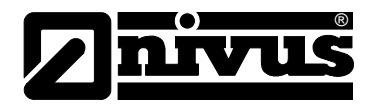

# <span id="page-35-0"></span>**8 Getting Results with Your i-Series Intelligent Sensor**

This chapter explains how to undertake the various functions of your i-Series Intelligent Sensor. Where specific parameters are used, consult Parameter Guide in Chapter 9.

# <span id="page-35-1"></span>**8.1 Setting up Your Application**

#### <span id="page-35-2"></span>**8.1.1 Empty Distance**

Empty Distance (P105) is the distance from the face of the Sensor to the material at the bottom of the vessel.

### <span id="page-35-3"></span>**8.1.2 Span**

Span (P106) is the distance from the empty level (0 % full) to span (100 % full).

## <span id="page-35-4"></span>**8.1.3 Near and Far Blanking**

Near blanking (P107) is the distance from the face of the Sensor that the i-Series Intelligent Sensor will not record a level nearer than. A typical reason to increase this from the default value would be if you wish to ignore close in obstructions.

Far blanking (P108) is the distance (as a percentage of empty level) beyond the empty level that the i-Series Intelligent Sensor will read, the default is plus 20% of empty level. If you wish to monitor further than the empty level, then increase this figure, so that the empty level plus the far blanking figure (as % of empty level) is greater than the surface being measured, within the capability of the Sensor being used.

# <span id="page-35-5"></span>**8.2 Using the 4-20 mA Output**

The mA output can be used to monitor remotely what the i-Series Intelligent Sensor is measuring, so it can be displayed remotely, integrated into a PLC, or used to generate a record using a chart recorder or similar. By default, the i-Series Intelligent Sensor will provide a 4-20 mA output that is proportional to level and can be overwritten as follows.

By default, the 4-20 mA will represent the operational span of the i-Series model in use, with empty (0 % full) = 4 mA and full (100 % of the operational span) = 20 mA, but you may wish to only represent a section of the operational span. For example, the application may have an operational span of 6 metres, but you may only wish to represent empty level to 5 metres. If so, change P834 (Low Value) to 0, and P835 (High Value) to 5.0.

If the device connected to the mA output is out of calibration, and cannot be calibrated, then the low and high current levels can be trimmed by altering P838 (Low Trim) and P839 (High Trim). To do this, simply enter the value that ensures that 4 mA or 20 mA respectively are shown on the remote device. You can use the left/right menu keys to alter the value until the correct reading is shown on the remote device, rather than typing in a value.

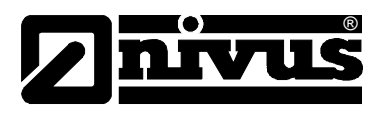

# <span id="page-36-0"></span>**8.3 Setting Security Passcodes**

A passcode is used to protect parameter entries and will be required when accessing parameters with certain PC Software's.

You can set a new passcode to prevent anyone changing any of your settings within your i-Series Intelligent Sensor. The default passcode is 1997, but this may be changed as follows.

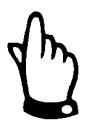

#### *Additional Information*

*The passcode is also used for remote access using certain PC Software's, so if this is being used, be sure to ensure any additional equipment using this feature is changed accordingly.*

### <span id="page-36-1"></span>**8.3.1 Changing the Passcode**

You can set the passcode to any number from 0000 to 9999. To do this, select P922 which is the passcode parameter which can be changed as required.

# <span id="page-36-2"></span>**8.4 Resetting Factory Defaults**

If you need to restore parameters to their original factory settings, then access parameter P930, which is the factory defaults parameter, change the value to 1 and ENTER, all parameters, with the exception of the mA trims, will be restored to the factory settings (including the DATEM trace) and on completion.

# <span id="page-36-3"></span>**8.5 Checking the Information Specific to your i-Series Intelligent Sensor**

There are some parameters dedicated to each individual i-Series Intelligent Sensor, such as the software revision and the unit's serial number.

### <span id="page-36-4"></span>**8.5.1 Checking the Software Revision and Serial Number**

If you need to identify the serial number of the unit or the current level of software in your i-Series Intelligent Sensor, the following parameters can be used. Select parameter P926 to view the identity of the current software revision or P928 for the serial number of the unit.

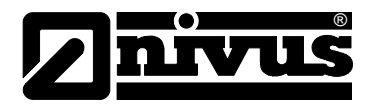

# <span id="page-37-1"></span><span id="page-37-0"></span>**9 Parameter Guide**

# **9.1 Parameter Listing**

This chapter describes all of the parameters contained within the i-Series (HART) Intelligent Sensor.

# <span id="page-37-2"></span>**9.2 Application**

## <span id="page-37-3"></span>**9.2.1 Operation**

#### **P100 Mode of Operation**

This parameter sets the mode of operation, when in run mode, and can be set to one of the following:

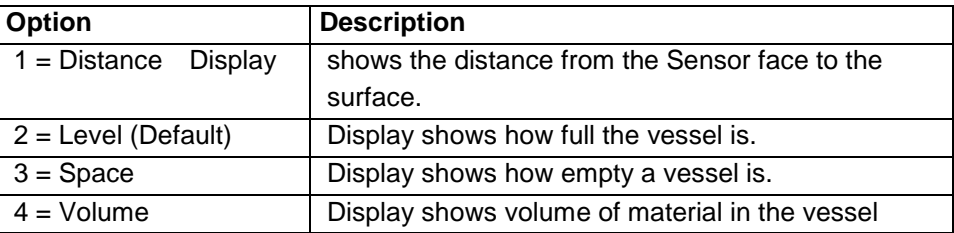

#### **P102 Material**

This parameter should be set to the type of material being monitored.

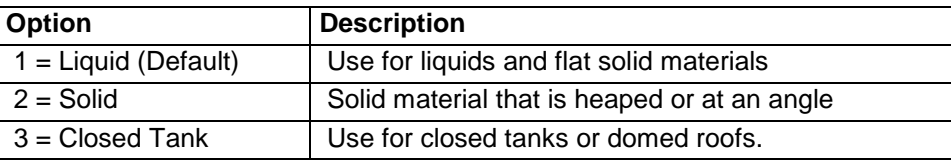

### <span id="page-37-4"></span>**9.2.2 Distances**

#### **P104 Measurement Units**

This parameter sets the units you want to use for programming and display

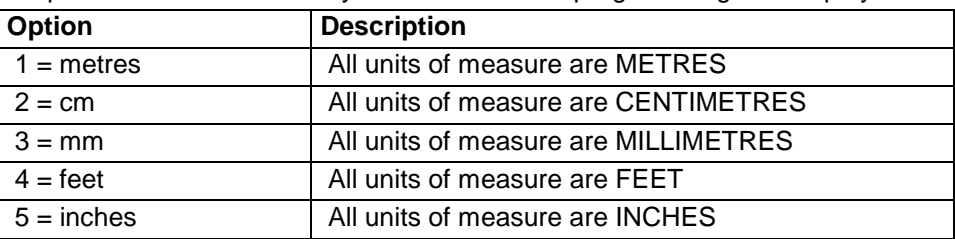

#### **P105 Empty Level**

This parameter is to be set to the maximum distance from the face of the Sensor to the empty point, in **P104 Measurement Units**. Note this value affects span as well, so should be set before span. Default: i-3=3.00 m (9.84 feet),

i-6=6.00 m (19.69 feet), i-10=10.00 m (32.81 feet) and i-15=15.00 m (49.21 feet).

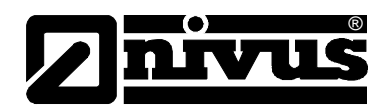

### **P106 Span**

This parameter should be set to the maximum distance from the Empty Level (P105) to the maximum material level. It is automatically set to be equal to the Empty Level (P105) less the Near Blanking distance (P107), when you set the empty level. Default i-3 = 2.80 m (9.19 feet), i-6 = 5.70 m (18.70 feet), i-10 = 9.70 m (31.82 feet) and i-15 = 14.5 m (47.57)

#### **P107 Near Blanking Distance**

This parameter is the distance from the face of the Sensor that is not measurable, and is pre-set to the minimum value dependant on the version of i-Series Intelligent Sensor being used. It should not be set to less than this figure, but can be increased.

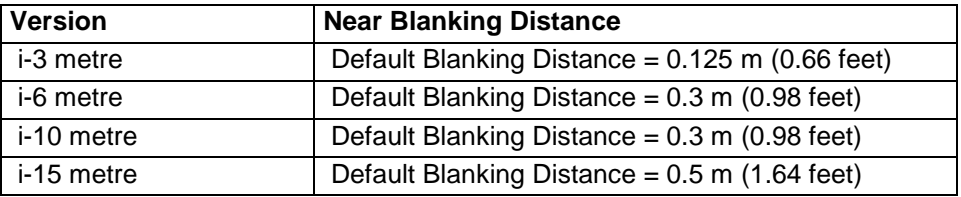

#### **P108 Far Blanking Distance**

This is the distance (as a percentage of empty level) beyond the empty point that the unit will be able to measure, and the default is pre-set to 10 % of the empty level.

If the surface being monitored can extend beyond the Empty Level (P105) then the far blanking distance can be increased to a maximum of 100 % of empty level.

This parameter is always entered as a % of empty level.

#### **Data Logs**

The data log parameters contains the following information.

#### <span id="page-38-0"></span>**9.2.3 Temperature**

The following parameters give information on temperature conditions seen by the Temperature source (P852) in ºC. All of these parameters are read only and cannot be changed, though if P852 is changed they will be reset.

#### **P580 Minimum Temperature**

This parameter displays the minimum temperature recorded.

#### **P581 Minimum Temperature Date**

This parameter displays the date when the minimum temperature was recorded.

#### **P582 Minimum Temperature Time**

This parameter displays the time when the minimum temperature was recorded.

#### **P583 Maximum Temperature**

This parameter displays the maximum temperature recorded.

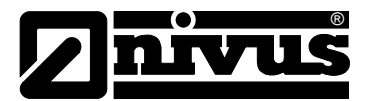

#### **P584 Maximum Temperature Date**

This parameter displays the date when the maximum temperature was recorded.

#### **P585 Maximum Temperature Time**

This parameter displays the time when the maximum temperature was recorded.

#### **P586 Current Temperature**

This parameter displays the current temperature.

#### <span id="page-39-0"></span>**9.2.4 Sensor Power Information**

The following parameters provide information on when the i-Series Intelligent Sensor was last powered down and how long it had run for.

#### **P940 Number of Starts**

This parameter displays the number of times that the unit has been powered since leaving the factory.

#### **P941 Last Power Off Date**

This parameter displays the last date on which the power was removed from the unit.

#### **P942 Last Power Off Time**

This parameter displays the last time on which the power was removed from the unit.

#### **P943 Last Run Time (minutes)**

This parameter displays how long the unit had been running, in minutes, prior to the last power down.

#### **P944 Last Run Time (hours)**

This parameter displays how long the unit had been running, in hours, prior to the last power down.

#### **P945 Total Runtime (hours)**

This parameter displays the accumulated total number of hours that the unit has been in operation (powered up) since leaving the factory.

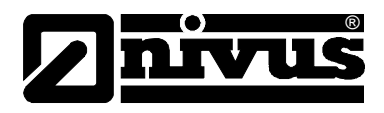

# <span id="page-40-0"></span>**9.3 Volume**

# <span id="page-40-1"></span>**9.3.1 Conversion**

## **P600 Vessel Shape**

This parameter determines which vessel shape is used when utilising "Volume Conversion".

The choices are as shown in the table below, along with the dimensions that are required to be entered (P601-P603).

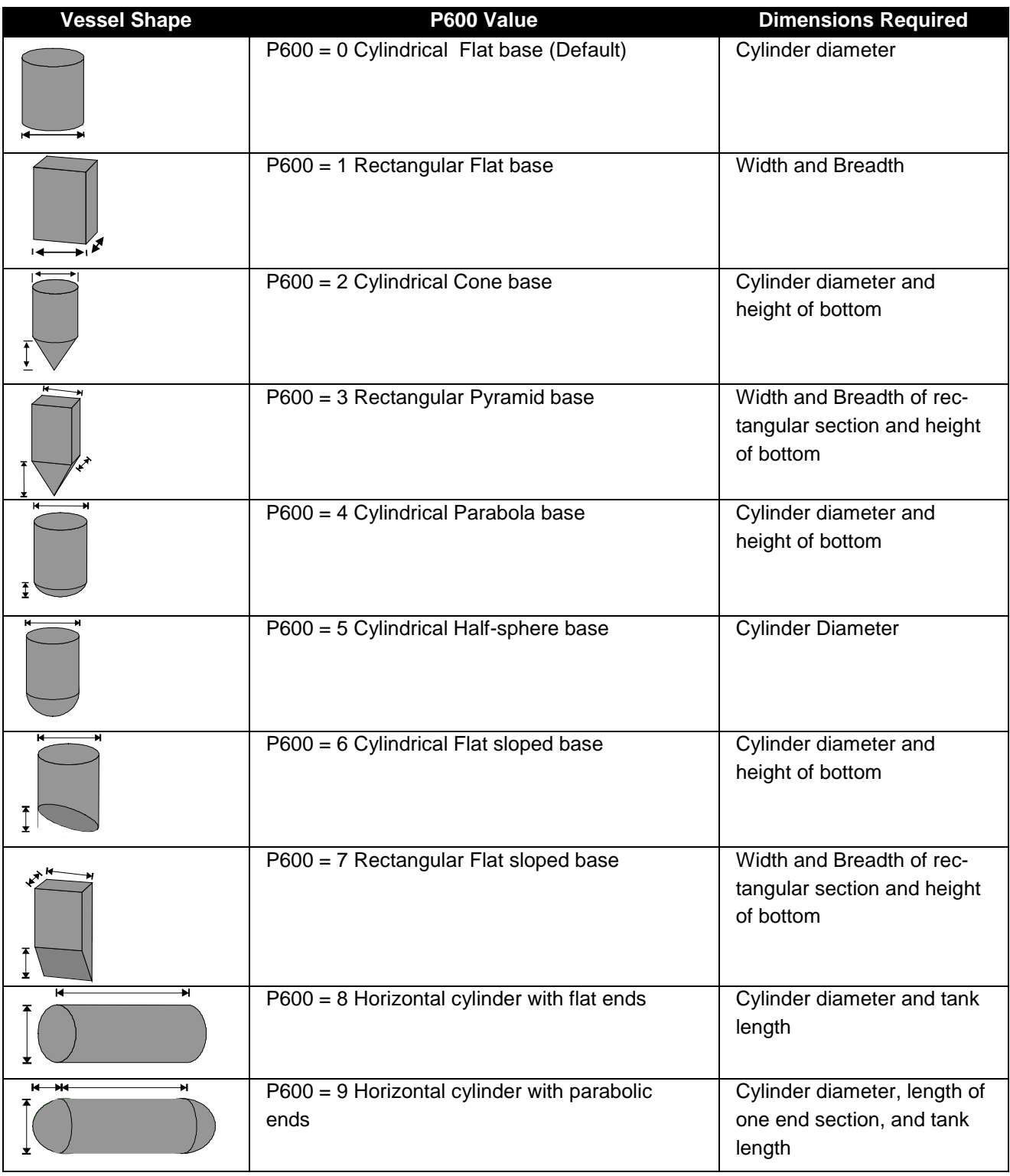

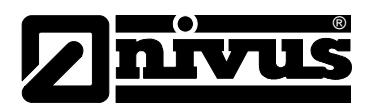

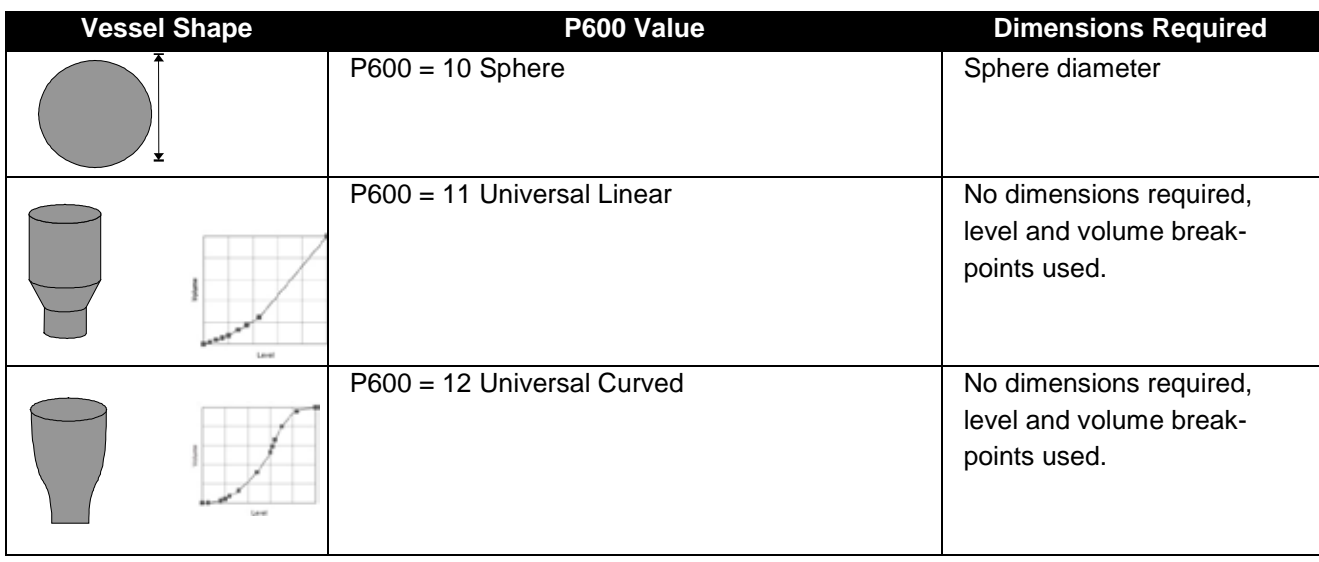

#### **P601-P603 Vessel Dimensions**

These three parameters are used to enter the dimension required to calculate the volume. The dimensions required are as shown below.

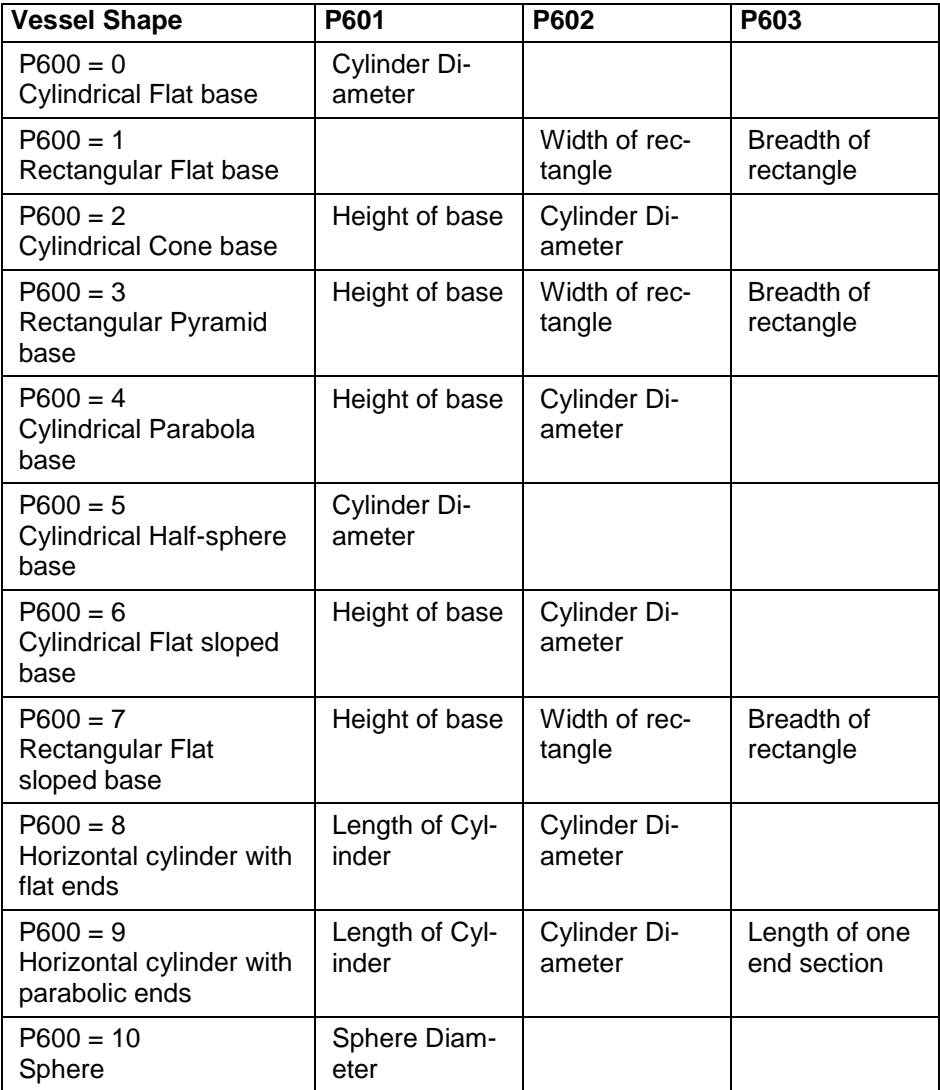

#### **P604 Calculated Volume**

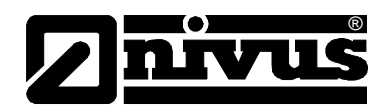

This parameter displays the maximum volume that has been calculated by the i-Series Intelligent Sensor and is a Read Only parameter. The volume displayed will be shown in cubic meters and is the total volume available between empty level (P105) and 100% of span (P106).

#### **P605 Volume Units**

This parameter determines the units that will be used in calculating volume conversion. It is used in conjunction with P607 (maximum volume), please note that there is no provision for the volume units descriptor to be shown on the display. The choices are:

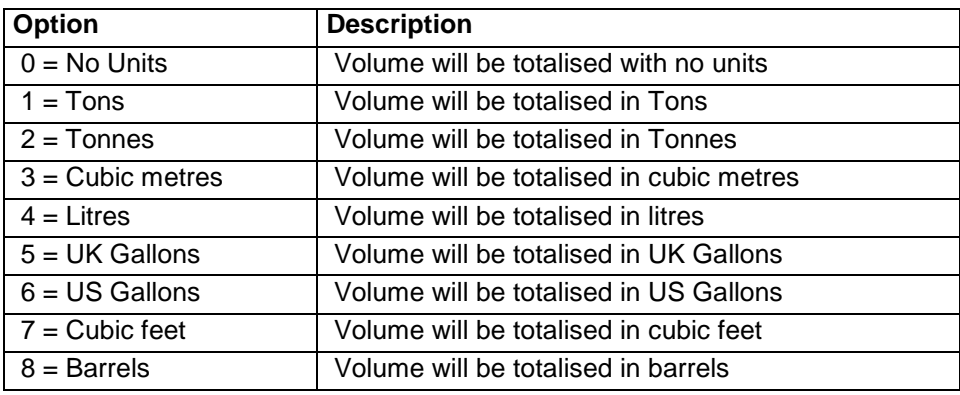

#### **P606 Correction Factor**

This parameter is used to enter a correction factor, when required, such as the specific gravity of the material so that the volume calculated is relative to the actual amount of material that can be contained between empty level (P105) and 100% of span (P106). Default = 1

#### **P607 Max Volume**

This parameter displays the actual maximum volume that has been calculated by the i-Series Intelligent Sensor, i.e. P604 Calculated Volume x P606 Correction Factor, and is a Read Only parameter. The volume displayed will be shown in P605 Volume Units and is the total volume available between empty level (P105) and 100% of span (P106).

### <span id="page-42-0"></span>**9.3.2 Breakpoints**

#### **P610-P641 Level/Volume Breakpoints**

These parameters are used to create a profile of the vessel when P600 = 11 (universal linear) or P600 = 12 (universal curved). You should enter breakpoints in pairs, a reading for level and its corresponding volume. The more pairs you enter, the more accurate the profile will be. In the case of universal linear, then enter the level/volume at each of the points where the vessel changes shape. In the case of the universal curved, enter values around each arc tangent, as well as at the top and bottom.

You must enter at least two pairs, and you can enter up to 16 pairs.

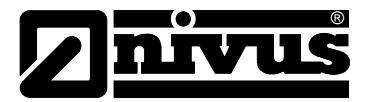

#### **Universal Linear (P600 = 11)**

This volume calculation creates a linear approximation of the level/volume relationship, and works best if the vessel has sharp angles between each section.

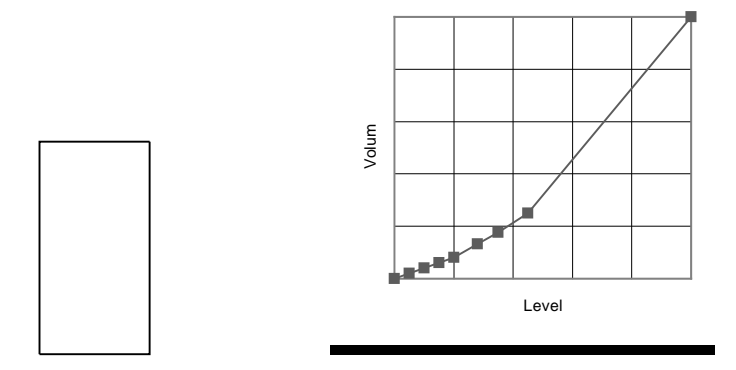

You should enter a level/volume breakpoint for each place where the vessel changes direction, and numerous where the section is slightly curved (mostly linear, but has got a small arc). You can enter any number of pairs between 2 and 16.

#### **Universal Curved (P600 = 12)**

This volume calculation creates a curved approximation of the level/volume relationship, and works best if the vessel is non-linear, and there are no sharp angles.

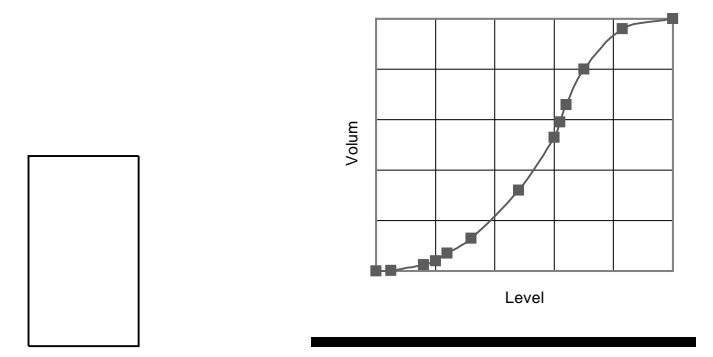

You should enter 2 level/volume breakpoints at the minimum and maximum levels, and several for each place where the vessel has got an arc. You can enter any number of pairs between 2 and 16.

#### **P696 Reset Breakpoints**

This parameter allows the resetting, to the default value, of all previously set breakpoints (P610-673), without having to access them individually. When it is necessary to reset or amend particular breakpoints this can be achieved by directly accessing the desired parameter (P610-673) and changing as required.

#### **P697 Number of Breakpoints Set**

This parameter allows you to review the number of breakpoints that have been set, without the need to access each individual one in turn, this is a "Read Only " parameter and no values can be entered.

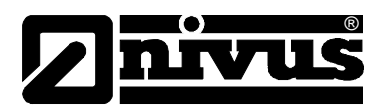

## <span id="page-44-0"></span>**9.4 mA Output**

#### **P834 mA Low Level**

This parameter sets, in Measurement Units (P104), the value of 'level', 'distance' or 'space', depending on the selected Mode of Operation (P100), at which 4 mA will occur.

#### **P835 mA High Level**

This parameter sets, in Measurement Units (P104), the value of 'level', 'distance' or 'space', depending on the selected Mode of Operation (P100), at which 20 mA output will occur.

### **P838 mA Low Trim**

If the device you are connected to is not calibrated, and not showing the low value, then you can trim it using this parameter. You can either type in the offset directly, or use the arrow keys to move the output up and down until you get the expected result on the device that is connected.

#### **P839 mA High Trim**

If the device you are connected to is not calibrated, and not showing the high value, then you can trim it using this parameter. You can either type in the offset directly, or use the arrow keys to move the output up and down until you get the expected result on the device that is connected.

#### **P808 Fail-safe Mode**

By default, if a fail-safe condition occurs, then the display, relays and the mA output are held at their last known values until a valid reading is obtained. If required, then you can change this so that the unit goes to high (100% of span), or low (empty) as follows:

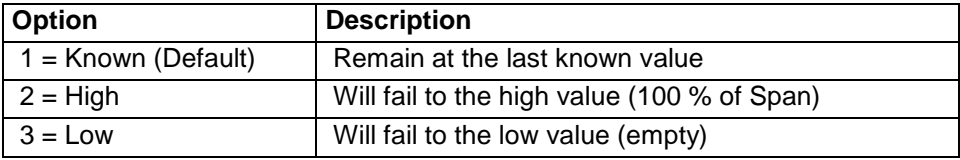

#### **P809 Fail-safe Time**

In the event of a fail-safe condition occurring the fail safe timer determines the time before fail-safe mode is activated. Default  $= 2.00$  mins

If the timer activates, the unit goes into fail-safe, as determined by P808, (Display and P840 (mA Output). When this happens, you will see the message "LOE!" on the display.

When a valid measurement is obtained then the display, relays and mA output will be restored and the timer is reset.

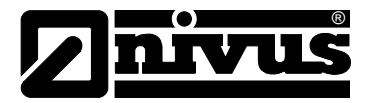

# <span id="page-45-0"></span>**9.5 Compensation**

#### **P851 Measurement Offset**

The value of this parameter is added to the measured distance, in Measurement Units (P104).

This Offset will be added to the level, as derived from the Sensor, and will affect everything including the reading on the display, the relay setpoints and the mA output.

#### **P852 Temperature Source**

#### **Default = 1**

This parameter determines the source of the temperature measurement. By default it is set to internal Sensor (P852 = 1), which will automatically detect the temperature from the Sensor. If for any reason, no temperature input is received, then the Fixed Temp value is used, as set by P854.

#### The temperature source can be specifically set as follows:

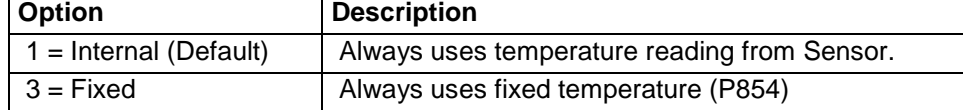

#### **P854 Fixed Temperature**

This parameter sets the temperature, in degrees centigrade to be used if **P852 Temperature Source = 3 (Default = 20 °C)**

#### **P860 Sound Velocity**

This option allows for the velocity of sound to be changed according to the atmosphere the Sensor is operating in. By default the velocity is set for 342.72 m/sec which is the speed of sound travelling in air at a temperature of 20°C.

The table below gives details of the velocity of sound in various gaseous atmospheres In all cases the velocity indicated is that in a 100% gaseous atmosphere at 0°C. In atmospheres less than 100 % it may be necessary to check the level indicated at near empty and near full and compare with the actual level, several times, then adjust the Sound Velocity accordingly to obtain an accurately displayed reading.

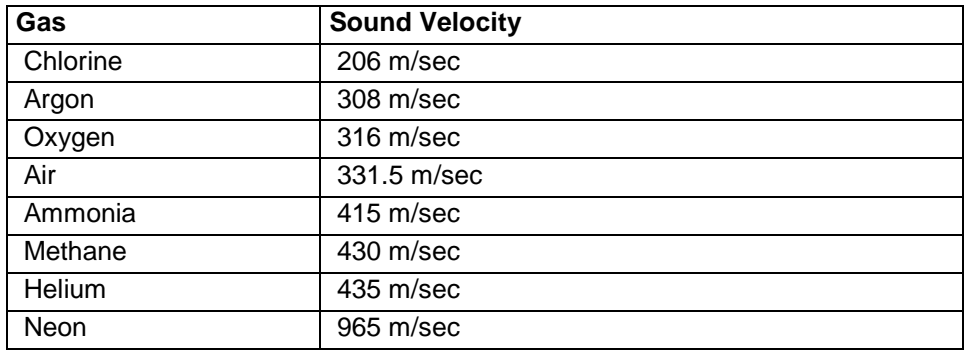

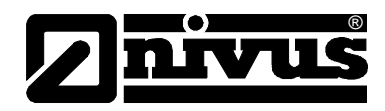

#### **P645 Vapour Temperature Compensation**

The sound velocity in air increases or decreases at a uniform rate of 60 cm/sec. per °C, however in atmospheres other than air it will change at a different rate.

This option allows the rate of change in cm/sec. per °C to be set according to the atmosphere and temperature present. The level indicated, should be compared with the actual level, several times, then Vapour Temperature Compensation adjusted accordingly, to obtain an accurately displayed reading. Default =  $60$  cm/sec. per  $°C$ 

### <span id="page-46-0"></span>**9.6 Stability**

### <span id="page-46-1"></span>**9.6.1 Damping**

Damping is used to damp the display, to enable it to keep up with the process but ignore minor surface fluctuations.

#### **P870 Fill Damping**

This parameter determines the maximum rate at which the unit will respond to an increase in level. It should be set slightly higher than the maximum vessel fill rate. Default = 10.000 metres/minute (32.81 feet/minute)

#### **P871 Empty Damping**

This parameter determines the maximum rate at which the unit will respond to a decrease in level. It should be set slightly higher than the maximum vessel empty rate. Default =  $10.000$  metres/minute (32.81 feet/minute)

### <span id="page-46-2"></span>**9.6.2 Filters**

#### **P881 Fixed Distance**

This parameter determines the width of gate to be used in tracking an echo and under normal circumstances will not require changing, but it can be increased in the cases where the surface is moving extremely fast (in excess of 10 m/min) to ensure smooth processing of the changing level.

#### **P884 Peak Percentage**

When P102 = 2 (Solids), this parameter can be used to determine the point at which the measurement is taken, within the established gate of the selected echo, in order to compensate for any error that maybe caused by "angles of repose" presented by the way the material settles. Please consult NIVUS GmbH, for further information and assistance on changing the value of this parameter.

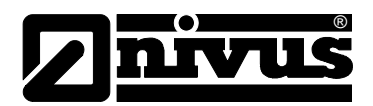

## <span id="page-47-0"></span>**9.7 System**

The following three parameters do not affect how the unit performs, but details, contained in them, may be required, by NIVUS GmbH, when making technical enquiries.

### <span id="page-47-1"></span>**9.7.1 Password**

#### **P921 Enable Code**

Enables the passcode (P922), which means the passcode must be entered to go into program mode. If disabled (set to 0), then no passcode is required, and pressing ESC and ENTER button simultaneously will allow entry into the program mode.

#### **P922 Passcode**

This is the passcode that must be used to enter program mode. The default is 1997, but this can be changed to another value.

### <span id="page-47-2"></span>**9.7.2 System Information**

#### **P926 Software Revision**

This parameter will display the current software revision.

#### **P927 Hardware Revision**

This parameter will display the current hardware revision. It is read only, and cannot be changed.

#### **P928 Serial Number**

This parameter will display the serial number of the unit.

#### **P930 Factory Defaults**

This parameter resets all parameter values to the original Factory Set values that were installed when the unit was tested, before despatch to you. To reset parameters, Set P930 to 1.

# <span id="page-47-3"></span>**9.7.3 Date & Time**

The date and time is used, to control specific relay functions and date stamp certain events that are contained in the Data Logs. It is also used in conjunction with the system watchdog that keeps an eye on the times the unit has started.

#### **P931 Date**

This parameter display the current date, in the format as set by P933 (Date Format), and can be reset if required.

#### **P932 Time**

This parameter displays the current time and can be reset if required, in the format HH:MM (24-hour format). This is set initially to UTC.

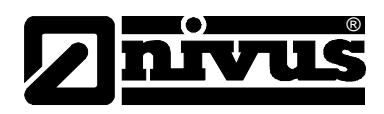

# <span id="page-48-0"></span>**9.7.4 LOE Save Trace**

#### **P950 Save DATEM Trace on LOE**

When enabled this parameter will ensure that in the event of the unit going into a LOE situation a trace at the time of the LOE occurrence is saved for future reference.

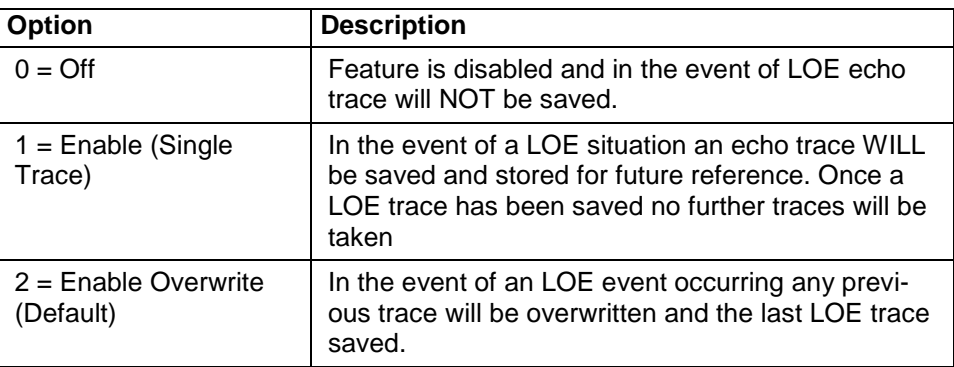

## <span id="page-48-1"></span>**9.8 DATEM**

#### **P020 Set DATEM**

This parameter allows DATEM to be reset to its default value. To reset DATEM to its default value set parameter value to 1, the trace will then be set to its default value and then update as normal.

#### **P021 Set Dist**

Allows the user or service personnel to determine which echo is to be displayed. On start-up, if the unit displays an incorrect reading then simply enter the distance from the Sensor to the required level and, if an echo is present at this point, the Gate will establish itself around the chosen echo, DATEM will update in front of the Gate and reference out any other unwanted echoes. It should be noted that DATEM will reset to default values whilst performing this function, and reform itself once it has selected an echo.

Enter distance from the face of Sensor to the target in units of measurement **P104**

Values: Min. 0.000, Max. 99.00 m

#### **P905 Peak Clearance**

This parameter is used to set the "height" above which the DATEM trace will "stand off" from around unwanted echoes such as obstructions. Please consult NIVUS GmbH for further information and assistance on changing the value of this parameter.

#### **P906 Side Clearance**

This parameter is used to set the "distance" by which the DATEM trace will "stand off" from around unwanted echoes such as obstructions. Please consult NIVUS GmbH for further information and assistance on changing the value of this parameter.

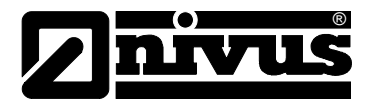

# <span id="page-49-0"></span>**10 Troubleshooting**

This section describes many common symptoms, with suggestions as to what to do.

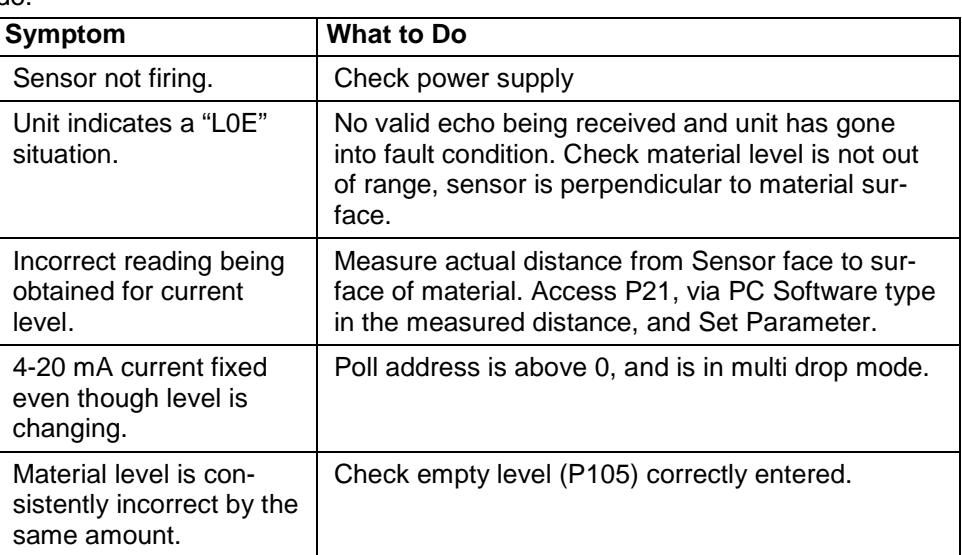

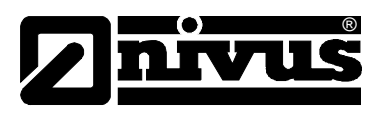

# <span id="page-50-0"></span>**11 Parameter Record**

## **Application**

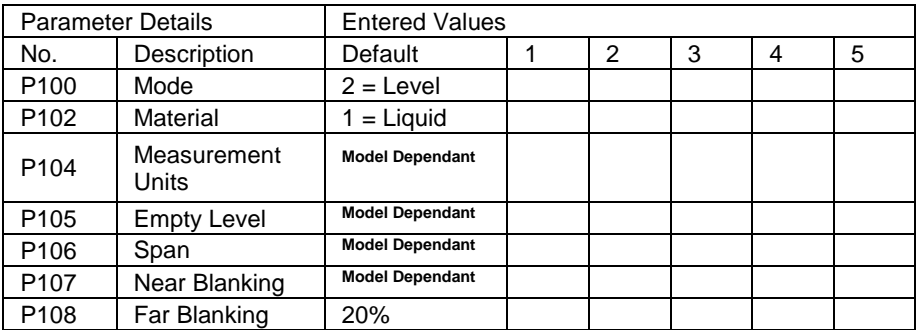

# **Data Logs**

#### **Temperature**

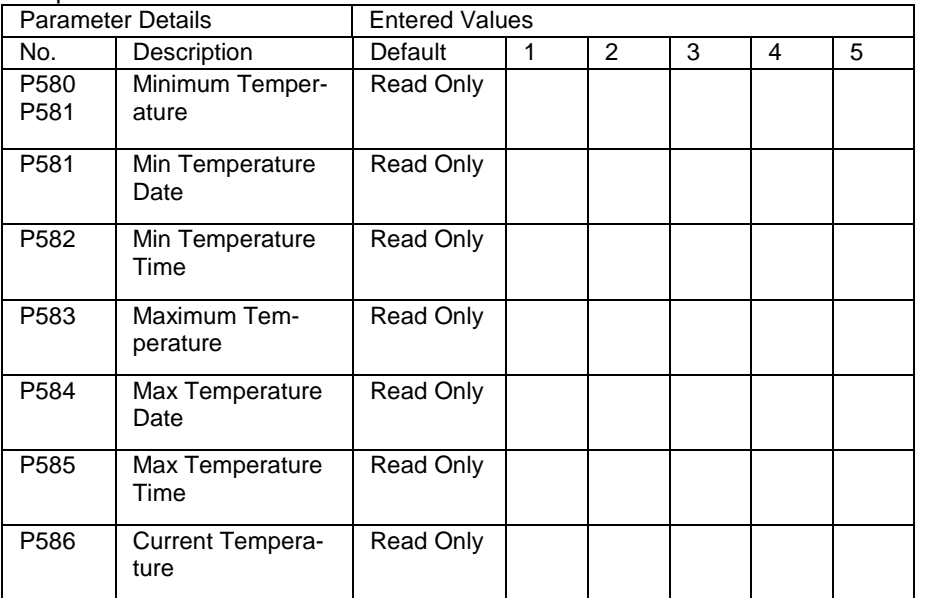

### Sensor Power Information

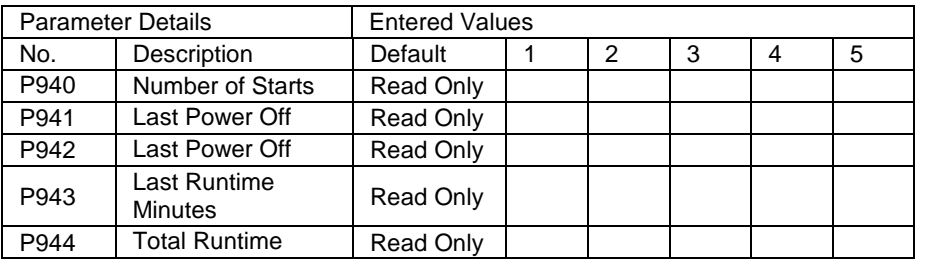

#### **Volume**

#### Conversion

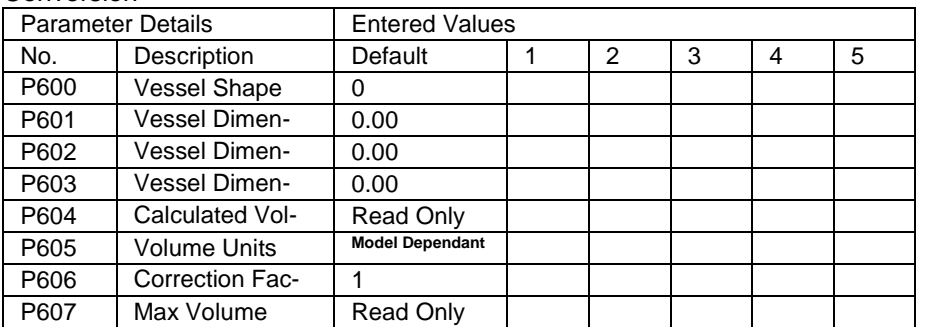

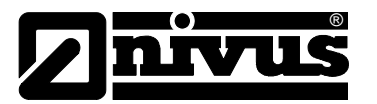

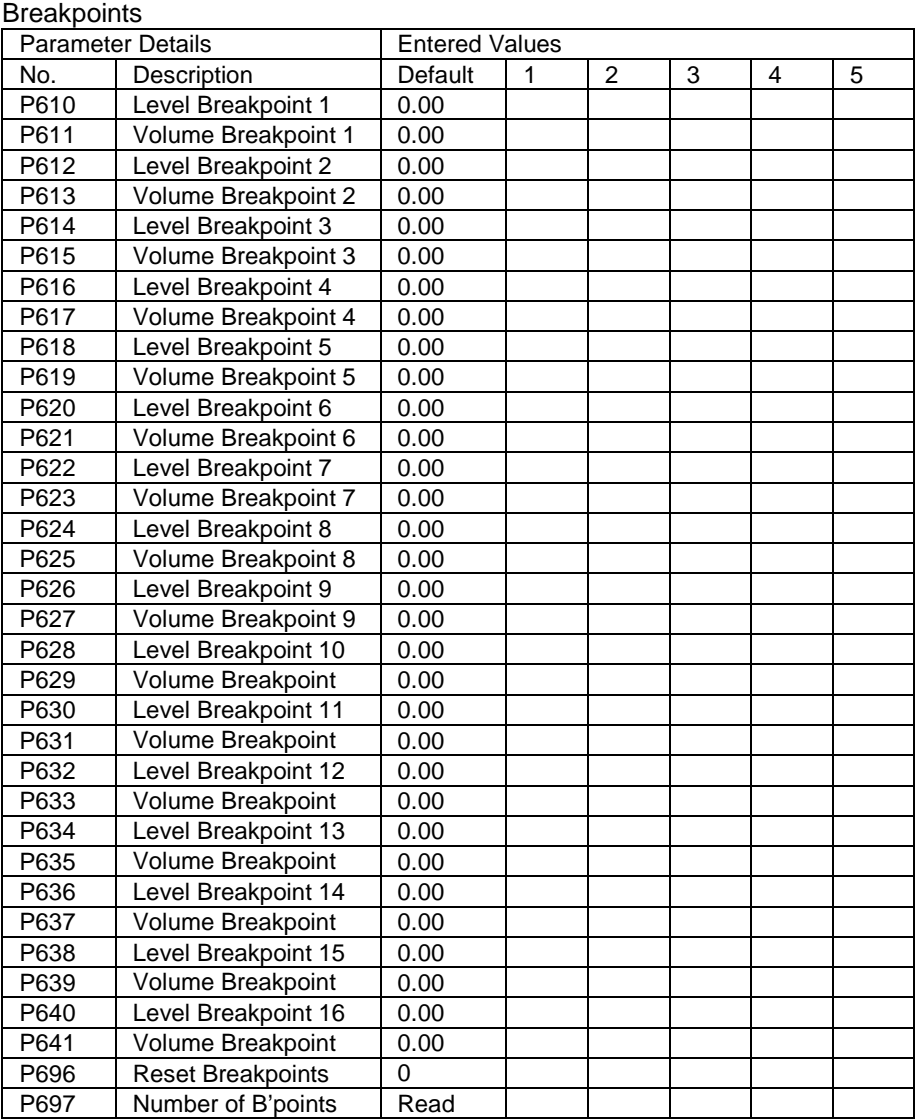

# **mA Output**

### **Output**

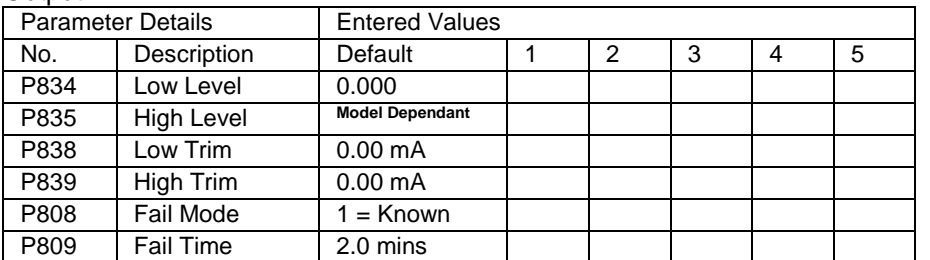

### Fail Mode

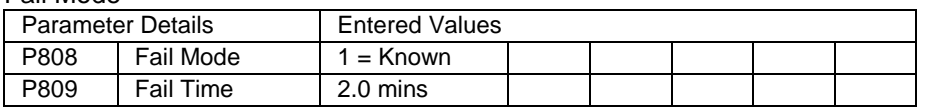

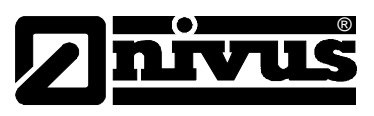

# **Compensation**

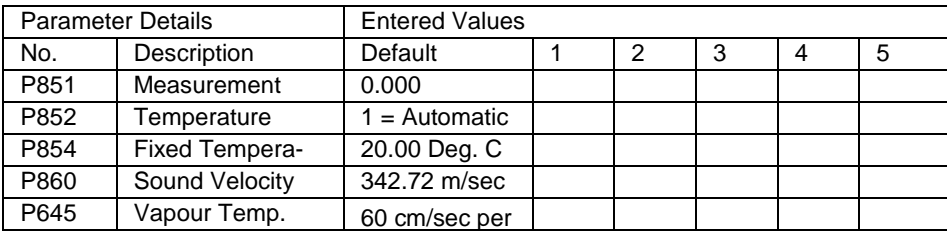

# **Stability**

#### Damping

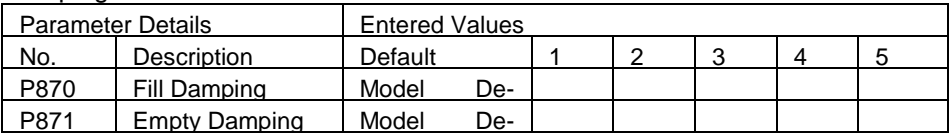

### Filters

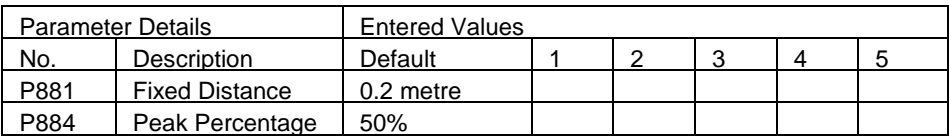

# **System**

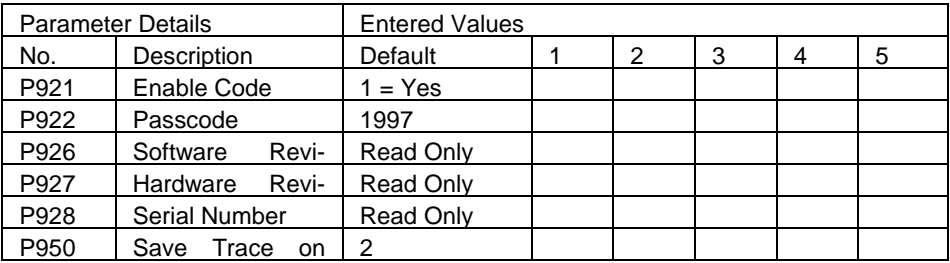

### **DATEM**

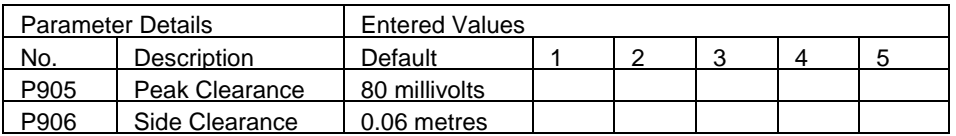

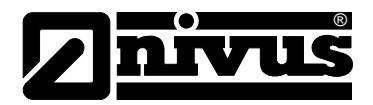

# <span id="page-53-0"></span>**12 Maintenance and Cleaning**

During standard use the NivuMaster sensor does not get in contact with the measurement medium and therefore is virtually maintenance-free. If the sensor face however should get dirty due to medium contact (immersion) or ambient conditions (dust) clean the sensor face carefully with a damp cloth. Never use aggressive cleansing agents (such as thinner). For heavy pollution NIVUS recommends the use of surface-active agents. The use of abrasive cleansing agents is not allowed.

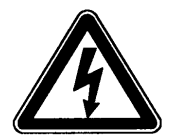

*If you wish to clean or dismantle the sensor please disconnect the unit from mains before.*

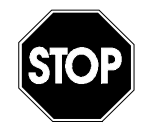

*No hard objects such as wire brushes, rods, scrapers or similar shall be used to clean the sensor. Using a high pressure cleaner may lead to sensor damage and measurement failures and thus is not allowed.*

In various countries it may be necessary to carry out regular maintenance with comparative measurements in particular applications to comply with official regulations. If desired, NIVUS is going to carry out all required verifications, hydraulic and technical assessment, calibration, troubleshooting and repairs if an according maintenance agreement has been contracted. These services will be carried out according to DIN 19559 incl. the agreed proof of the remaining residual error, as well as according to rules in the respective countries.

# <span id="page-53-1"></span>**13 Emergency**

In case of emergency

- press the emergency-off button of the main system or
- set the slide switch on the unit to OFF.

# <span id="page-53-2"></span>**14 Dismantling/Disposal**

The device shall be disposed according to the local regulations for electronic products.

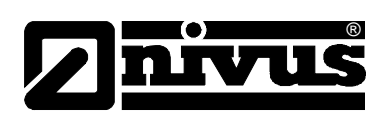

# <span id="page-54-0"></span>15 Table of Pictures

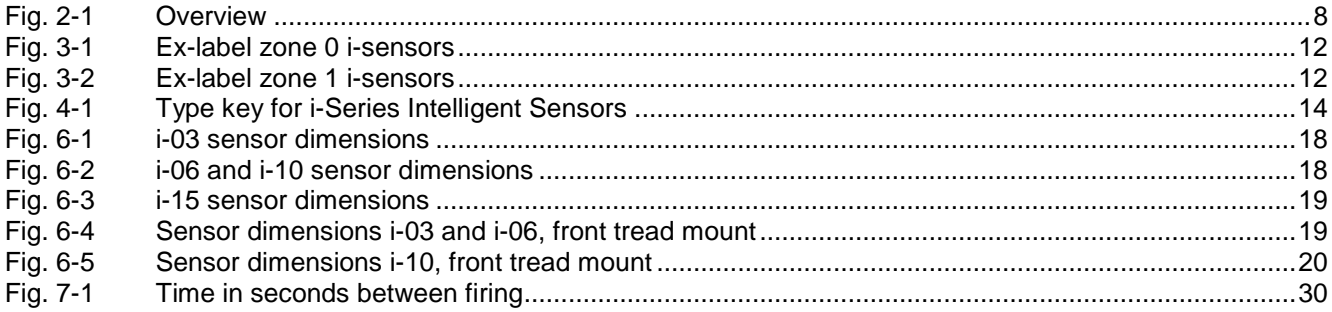

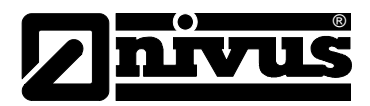

# **16 Index**

# **C**

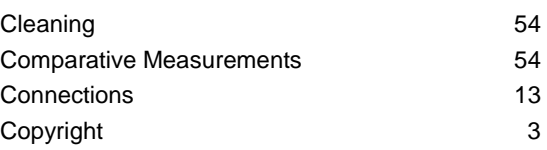

# **D**

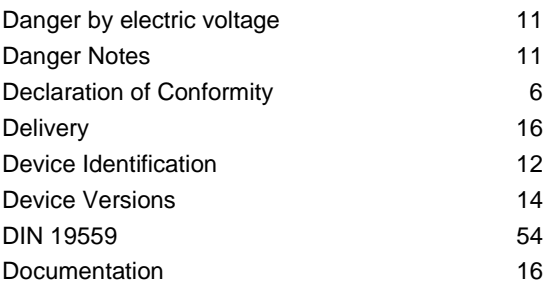

# **E**

Ex-Protection 9

# **F**

Functional Principle 14

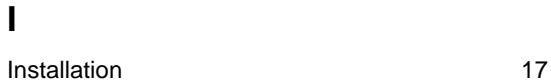

# **M**

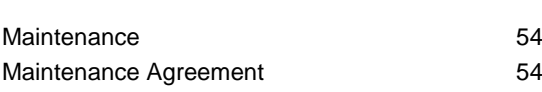

# **N**

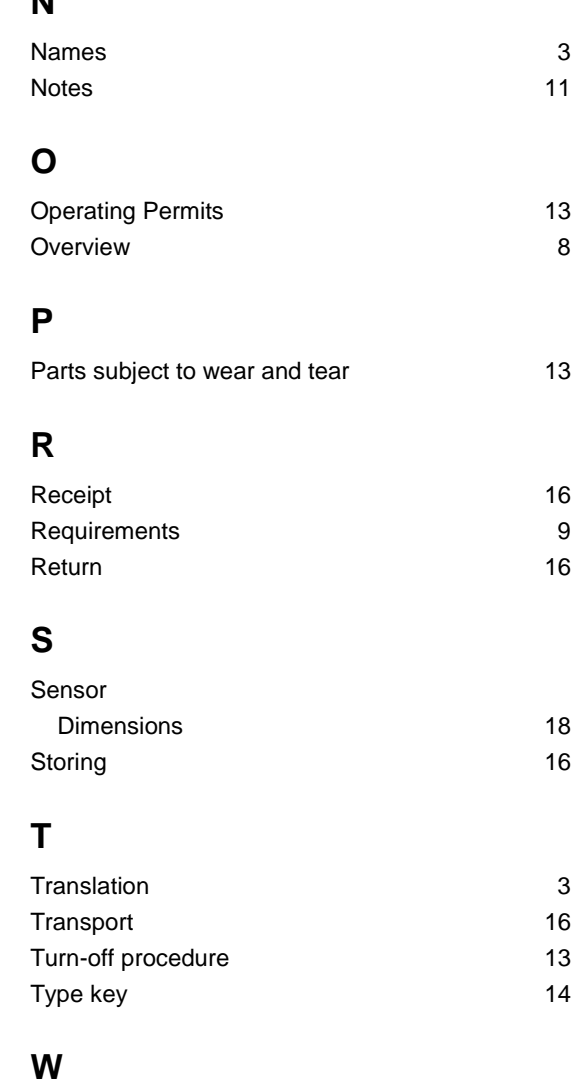

Warnings 11

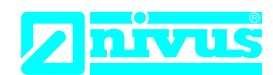

Telefon: +49 07262 9191-0 Telefax: +49 07262 9191-999<br>E-Mail: info@nivus.com info@nivus.com

Internet: www.nivus.de

NIVUS GmbH Im Täle 2 75031 Eppingen

# **EU Konformitätserklärung**

*EU Declaration of Conformity Déclaration de conformité UE*

Für das folgend bezeichnete Erzeugnis:

*For the following product:*

*Le produit désigné ci-dessous:*

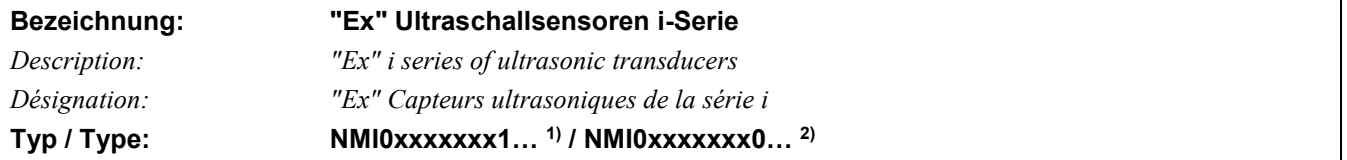

erklären wir in alleiniger Verantwortung, dass die auf dem Unionsmarkt ab dem Zeitpunkt der Unterzeichnung bereitgestellten Geräte die folgenden einschlägigen Harmonisierungsvorschriften der Union erfüllen:

*we declare under our sole responsibility that the equipment made available on the Union market as of the date of signature of this document meets the standards of the following applicable Union harmonisation legislation:*

*nous déclarons, sous notre seule responsabilité, à la date de la présente signature, la conformité du produit pour le marché de l'Union, aux directives d'harmonisation de la législation au sein de l'Union:*

• 2014/34/EU • 2014/30/EU • 2011/65/EU

Bei der Bewertung wurden folgende einschlägige harmonisierte Normen zugrunde gelegt bzw. wird die Konformität erklärt in Bezug auf die nachfolgend genannten anderen technischen Spezifikationen:

*The evaluation assessed the following applicable harmonised standards or the conformity is declared in relation to other technical specifications listed below:*

*L'évaluation est effectuée à partir des normes harmonisées applicable ou la conformité est déclarée en relation aux autres spécifications techniques désignées ci-dessous:*

• EN IEC 60079-0:2018 • EN 61326-1:2013

• EN 60079-18:2015 + A1:2017<sup>2) only</sup> • EN 60079-11:2012<sup>1) only</sup>

Ex-Kennzeichnung */ Ex-designation / Marquage Ex* :

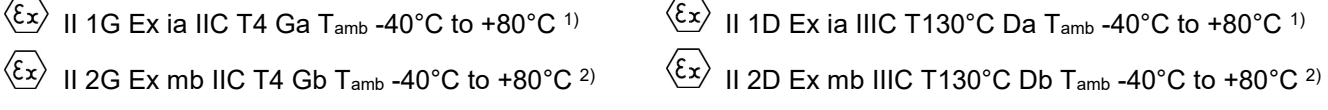

EU-Baumusterprüfbescheinigung / *EU-Type Examination Certificate / Attestation d'examen «UE» de type:* TRaC12ATEX0030X (Ex ia) V1 1) TRaC12ATEX0031X (Ex mb) V1 2)

Benannte Stelle (Kennnummer) / *Notified Body (Identif. No.) / Organisme notifié (№ d'identification)* Element Materials Technology Rotterdam B.V., Zekeringstraat 33, Amsterdam, Netherlands (2812)

Qualitätssicherung ATEX / *Quality assurance ATEX / Assurance qualité ATEX:*

TÜV Nord CERT GmbH, Am TÜV 1, 45307 Essen, Germany (0044)

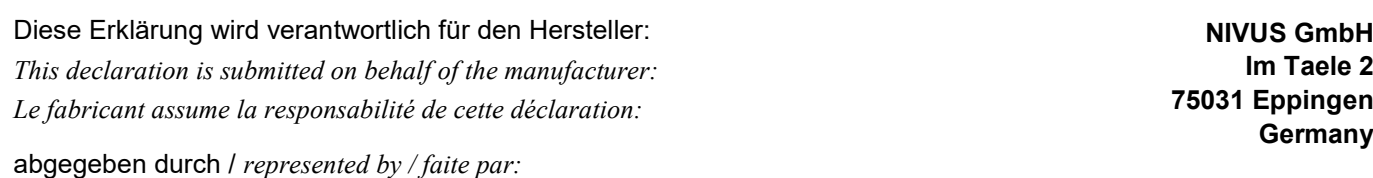

**Ingrid Steppe** (Geschäftsführerin / *Managing Director / Directeur général)*

Eppingen, den 21.10.2022

Gez. *Ingrid Steppe*

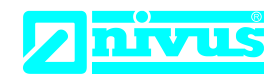

# **UK Declaration of Conformity**

NIVUS GmbH Im Täle 2 75031 Eppingen

Telefon: +49 07262 9191-0 Telefax: +49 07262 9191-999 E-Mail: info@nivus.com Internet: www.nivus.de

For the following product:

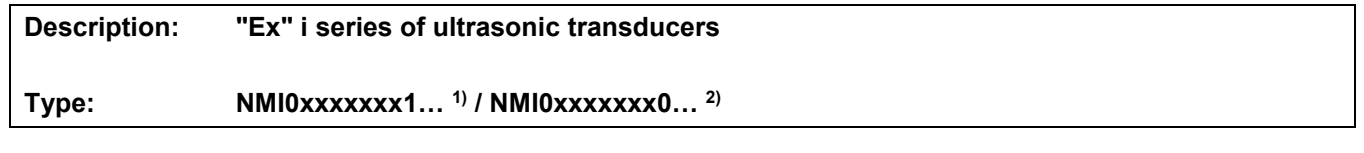

we declare under our sole responsibility that the equipment made available on the UK market as of the date of signature of this document meets the standards of the following applicable UK harmonisation legislation:

- SI 2016 / 1107 The Equipment and Protective Systems Intended for use in Potentially Explosive Atmospheres Regulations 2016
- SI 2016 / 1091 The Electromagnetic Compatibility Regulations 2016
- SI 2012 / 3032 The Restriction of the Use of Certain Hazardous Substances in Electrical and Electronic Equipment Regulations 2012

The evaluation assessed the following applicable harmonised standards or the conformity is declared in relation to other technical specifications listed below:

- BS EN IEC 60079-0:2018 BS EN 61326-1:2013<br>• BS EN 60079-18:2015 + A1:2017<sup>2) only</sup> BS EN 60079-11:2012<sup>1) only</sup> • BS EN 60079-18:2015 + A1:2017<sup>2) only</sup>
- Ex-designation:  $\langle \overline{\xi_x} \rangle$  II 1G Ex ia IIC T4 Ga T<sub>amb</sub> -40°C to +80°C <sup>1)</sup>  $\langle \overline{\xi x} \rangle$  II 1D Ex ia IIIC T130°C Da T<sub>amb</sub> -40°C to +80°C <sup>1)</sup>  $\langle \overline{\xi_x} \rangle$  II 2G Ex mb IIC T4 Gb T<sub>amb</sub> -40°C to +80°C <sup>2)</sup>  $\langle \overline{\xi x} \rangle$  II 2D Ex mb IIIC T130°C Db T<sub>amb</sub> -40°C to +80°C <sup>2)</sup> EU-Type Examination Certificate: TRAC12ATEX0030X (Ex ia) V1 <sup>1)</sup> TRaC12ATEX0031X (Ex mb) V1 2) Notified Body (Identif. No.): Element Materials Technology Rotterdam B.V., Zekeringstraat 33, Amsterdam, Netherlands (2813) Quality Assurance Ex: TÜV Nord CERT GmbH, Am TÜV 1, 45307 Essen, Germany (0044)

This declaration is submitted on behalf of the manufacturer:

**NIVUS GmbH Im Taele 2 75031 Eppingen Germany**

represented by: **Ingrid Steppe** (Managing Director*)*

Eppingen, 21/10/2022

Signed by *Ingrid Steppe*

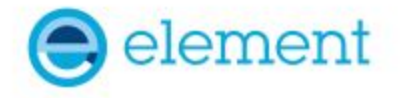

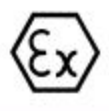

#### 1 **EU - TYPE EXAMINATION CERTIFICATE**

- Product or Protective System Intended for use in Potentially Explosive Atmospheres  $\overline{\mathbf{z}}$ Directive 2014/34/EU - Annex III
- 3 EU - Type Examination TRAC12ATEX0030X (incorporating variation V1) Certificate No.: Product 4

**Ultrasonic Transducers,** i-Series Intelligent Sensors

5 Manufacturer: Nivus GmbH.

- 6 Address: Im Täle 2, 75031 Eppingen, Germany
- $\overline{7}$ This product and any acceptable variation thereto is specified in the schedule to this certificate and the documents therein referred to.
- 8 Element Materials Technology, Notified Body number 2812, in accordance with Article 17 of Directive 2014/34/EU of the European Parliament and of the Council, dated 26 February 2014, certifies that this product has been found to comply with the Essential Health and Safety Requirements relating to the design and construction of products intended for use in potentially explosive atmospheres given in Annex II to the Directive. The examination and test results are recorded in the confidential report TRA-008917-33-02A
- 9 Compliance with the Essential Health and Safety Requirements has been assured by compliance with:

EN60079-0:2009 EN60079-11:2012

Except in respect of those requirements listed at section 18 of the schedule.

- 10 If the sign "X" is placed after the certificate number, it indicates that the product is subject to specific conditions of use specified in the schedule to this certificate.
- 11 This EU TYPE EXAMINATION CERTIFICATE relates only to the design and construction of the specified product. Further requirements of the Directive apply to the manufacturing process and supply of this product. These are not covered by this certificate.
- 12 The marking of this product shall include the following:

 $\langle \widehat{\xi_{\mathbf{X}}} \rangle$  II 1 G Ex ia IIC T4 Ga  $T_{\text{amb}} = 40^{\circ}$ C to +80 $^{\circ}$ C

Il 1 D Ex ia IIIC T130°C Da

This certificate and its schedules may only be reproduced in its entirety and without change. This certificate is issued in accordance with the Element Materials Technology Ex Certification Scheme.

SP Wilson

S P Winsor, Certification Manager Issue date: 2021-01-15

Page 1 of 7

EN60079-26:2007

CSF355-NL 4.0

#### $13$ SCHEDULE TO EU - TYPE EXAMINATION CERTIFICATE

#### $14$ **CERTIFICATE NUMBER TRAC12ATEX0030X (incorporating variation V1)**

#### 15 **Description of Product**

The "i-Series Intelligent Sensors" are ultrasonic transducers. They are a range of low power, compact acoustic measurement devices and are intended to be powered, via an ATEX approved galvanic / zener barrier or a specialist ATEX approved PSU, by a control unit which also processes the measurement data received.

The range of transducers consists of slightly different constructions with respect to dimensions but all have a non-metallic enclosure which houses 2 internal electronic PCBs and a piezo crystal. The free space internally is potted with 1 of 2 types of material. Each unit has an integral screened cable for the power supply and some of the models use syntactic foam as a facing material.

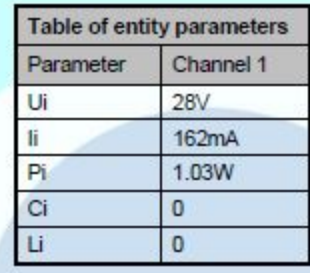

#### TRA-008917-33-02A. 16 Test Report No. (as added for this issue of the certificate):

#### 17 **Specific Conditions of Use**

- 1. The "i-Series Intelligent Sensors" must be powered by an ATEX approved barrier that meets the following parameters:  $Uo = 428V$ ,  $lo = 462mA$ ,  $Po = 41.03W$
- 2. The equipment must be routinely inspected to avoid the build up of dust layers when installed in a Zone 20, 21 & 22.
- 3. The power supply cable to the transducers shall meet the relevant installation requirements of clause 9 of EN60079-14:2008.

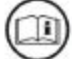

Attention is drawn to the operating and installation instructions which may contain useful information in relation to conditions of use.

#### 18 Essential Health and Safety Requirements (Directive Annex II)

In addition to the Essential Health and Safety Requirements covered by the standards listed at item 9, all other requirements are demonstrated in the relevant reports.

#### 19 **Drawings and Documents**

The list of controlled technical documentation is given in Appendix A to this schedule.

### SCHEDULE TO EU - TYPE EXAMINATION CERTIFICATE CERTIFICATE NUMBER TRAC12ATEX0030X (incorporating variation V1)

20 **Routine Tests** 

**None** 

- $21$ **Specific Conditions for Manufacture** 
	- 1. Wiring and potting of the "i-Series Intelligent Sensors" shall be manufactured in accordance with document ref. Special process instruction 9.0, i potting rev 1.0 dated 2012-06-13.
	- 2. Conditions for manufacturing and production control are the same as for equipment detailed within report TRA-008917-33-01A.
- $22$ Photographs

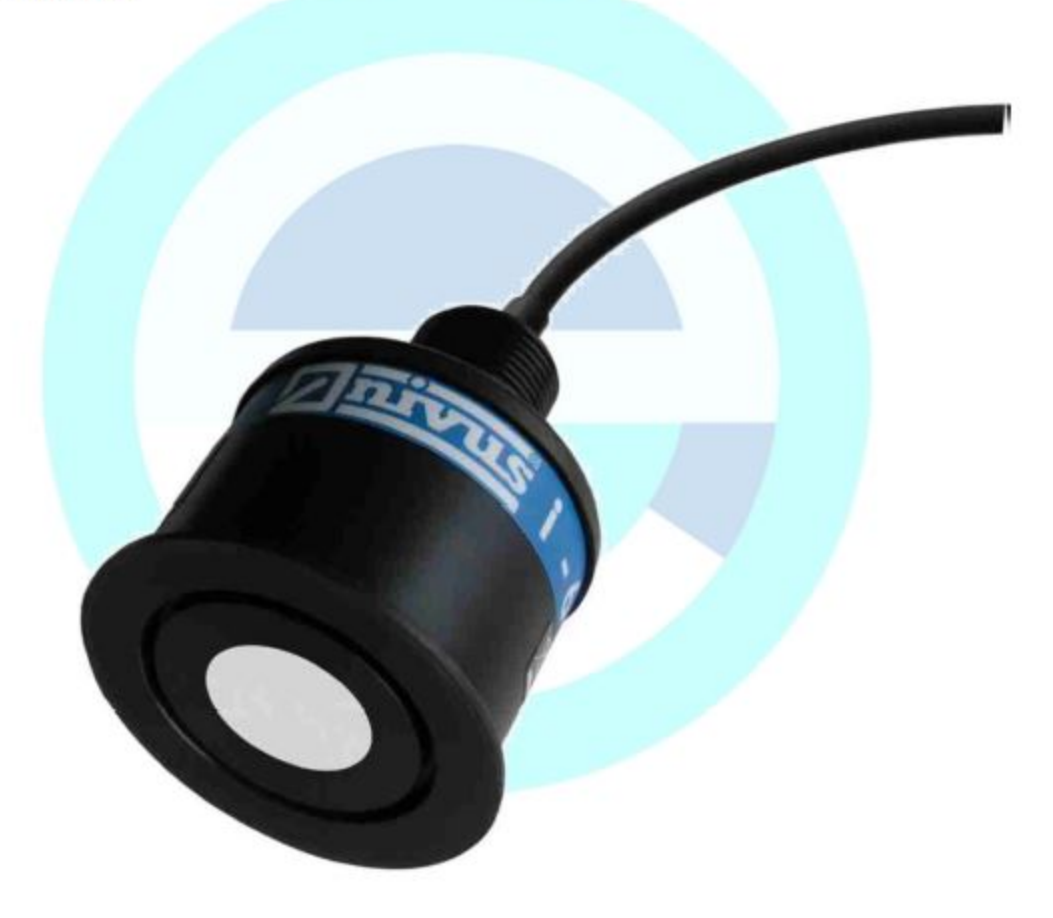

### SCHEDULE TO EU - TYPE EXAMINATION CERTIFICATE CERTIFICATE NUMBER TRAC12ATEX0030X (incorporating variation V1)

23 **Details of Markings** 

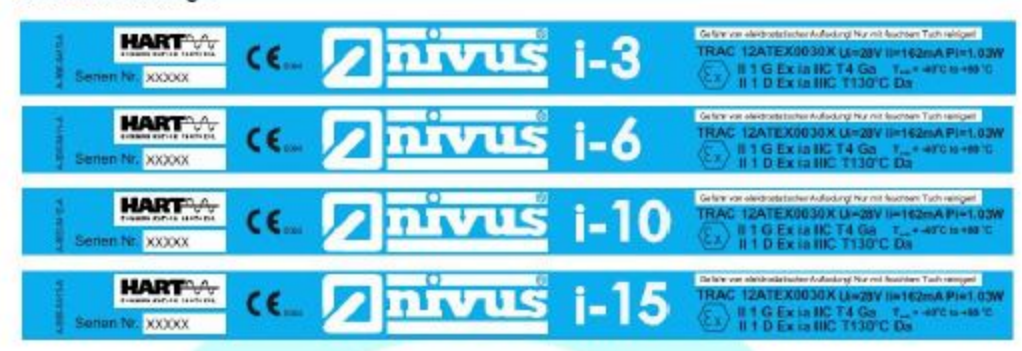

#### $24$ **Certificate History**

Original certificate Variation V1

2012-09-06 2021-01-15 First issue

This certificate was originally issued by Notified Body number 0891 under Directive 2014/34/EU. The technical file has been transferred to Element Notified Body number 2812 without further assessment or evaluation.

This certificate is a consolidated certificate and reflects the latest status of the certification, including all variations and amendments.

#### 25 Notes to CE marking

In respect of CE Marking, Element Materials Technology accepts no responsibility for the compliance of the product against all applicable Directives in all applications.

#### 26 Notes to this certificate

Element Materials Technology certification reference: TRA-008917-33-02A. (NR-NVSQ-0002).

Throughout this certificate, the date format yyyy-mm-dd (year-month-day) is used.

Notified Body number 2812 is the designation for Element Materials Technology Rotterdam BV.

In accordance with Article 41 of Directive 2014/34/EU, EC-Type Examination Certificates referring to 94/9/EC that were in existence prior to the date of application of 2014/34/EU (20 April 2016) may be referenced as if they were issued in accordance with Directive 2014/34/EU. Variation certificates to such EC-Type Examination Certificates, and new issues of such certificates, may continue to bear the original certificate number issued prior to 20 April 2016.

#### 27 Conditions for the validity of this certificate

This certificate remains valid for so long as:

- The equipment listed in section 4 is manufactured in accordance with the documents listed in Appendix  $(i)$ A of this certificate.
- The standards listed in section 9 of this certificate continue to satisfy the Essential Health and Safety  $(ii)$ Requirements of Annex II of Directive 2014/34/EU and the generally acknowledged state of the art (e.g. as determined by the publishers of those standards).

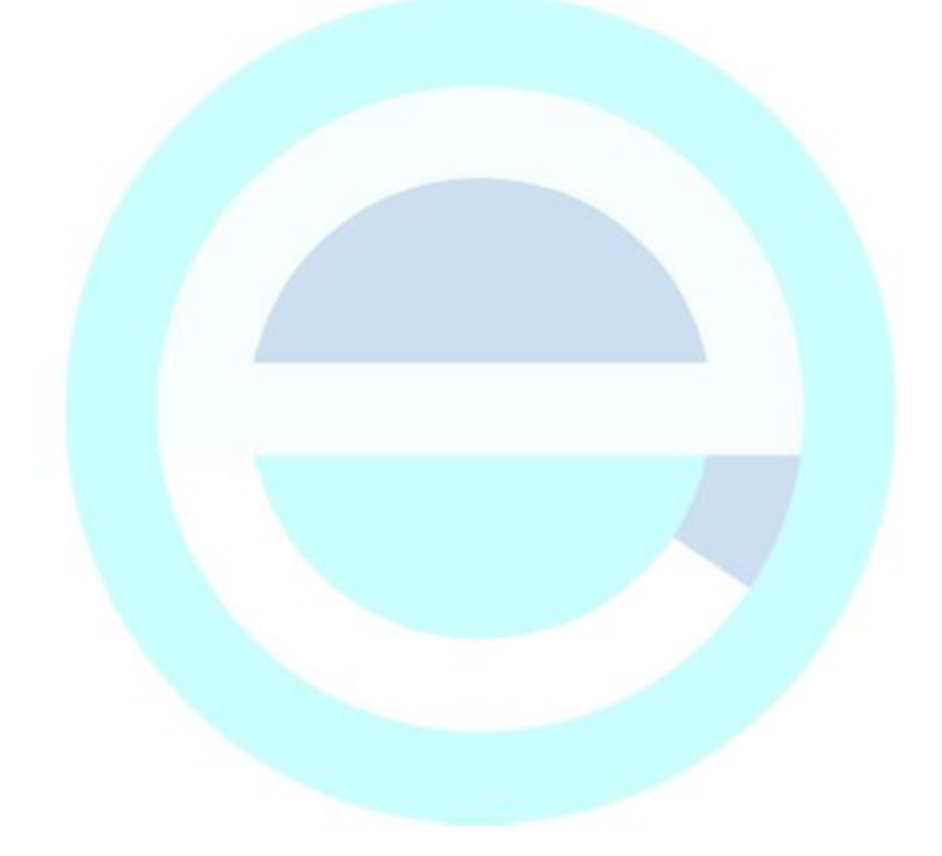

#### SCHEDULE TO EU - TYPE EXAMINATION CERTIFICATE

#### CERTIFICATE NUMBER TRAC12ATEX0030X (incorporating variation V1)

#### APPENDIX A - TECHNICAL DOCUMENTS

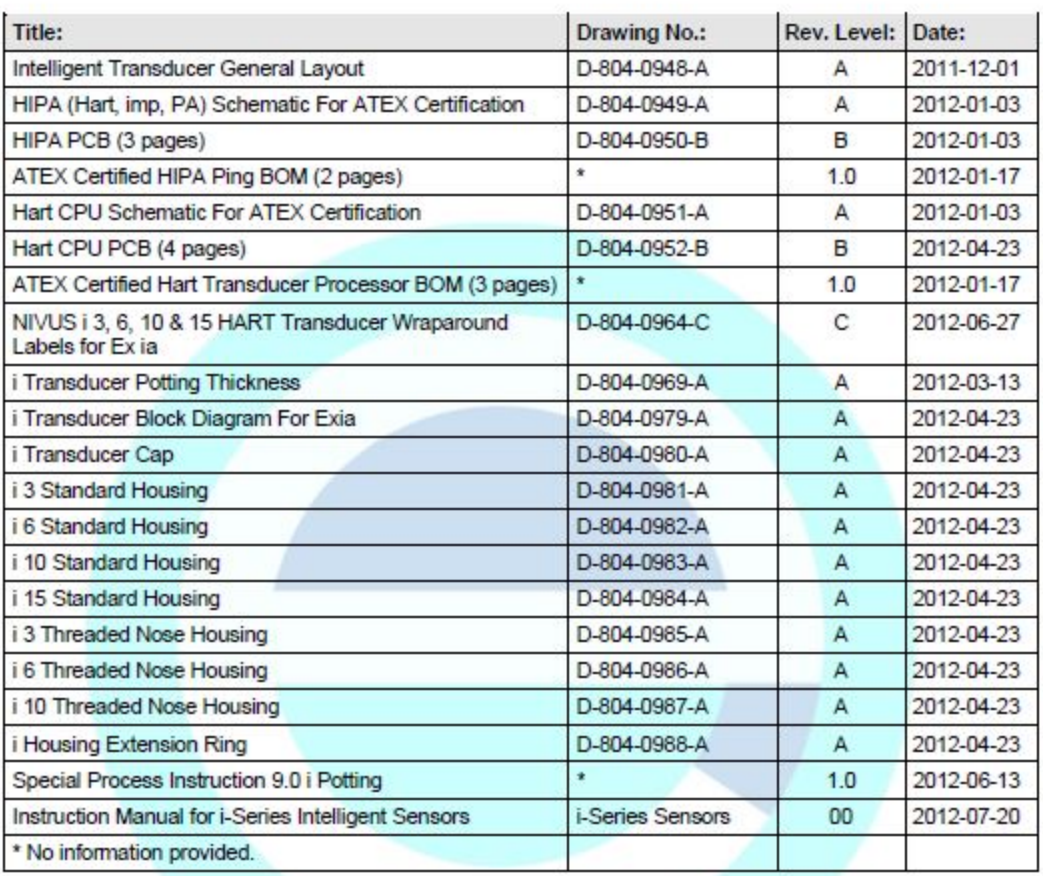

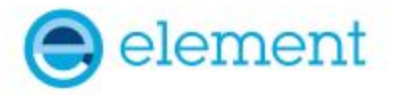

#### 1 **EU - TYPE EXAMINATION CERTIFICATE**

- $\overline{\mathbf{c}}$ Product or Protective System Intended for use in Potentially Explosive Atmospheres Directive 2014/34/EU - Annex III
- 3 EU - Type Examination TRAC12ATEX0031X (incorporating variation V1) Certificate No.:  $\Delta$ Product **Ultrasonic Transducers.**

*i-Series Intelligent Sensors* 

- 5 Manufacturer: **Nivus GmbH.**
- 6 Address: Im Täle 2, 75031 Eppingen, Germany
- $\overline{7}$ This product and any acceptable variation thereto is specified in the schedule to this certificate and the documents therein referred to.
- 8 Element Materials Technology, Notified Body number 2812, in accordance with Article 17 of Directive 2014/34/EU of the European Parliament and of the Council, dated 26 February 2014, certifies that this product has been found to comply with the Essential Health and Safety Requirements relating to the design and construction of products intended for use in potentially explosive atmospheres given in Annex II to the Directive. The examination and test results are recorded in the confidential report TRA-008917-33-02A
- q Compliance with the Essential Health and Safety Requirements has been assured by compliance with:

EN60079-0:2009 EN60079-18:2009

Except in respect of those requirements listed at section 18 of the schedule.

- 10 If the sign "X" is placed after the certificate number, it indicates that the product is subject to specific conditions of use specified in the schedule to this certificate.
- 11 This EU TYPE EXAMINATION CERTIFICATE relates only to the design and construction of the specified product. Further requirements of the Directive apply to the manufacturing process and supply of this product. These are not covered by this certificate.

12 The marking of this product shall include the following:

 $\langle \xi_{\rm X} \rangle$  II 2 G Ex mb IIC T4 Gb Tamb =  $-40^{\circ}$ C to  $+80^{\circ}$ C

Il 2 D Ex mb IIIC T130°C Db

This certificate and its schedules may only be reproduced in its entirety and without change. This certificate is issued in accordance with the Element Materials Technology Ex Certification Scheme.

SP Wisson

S P Winsor, Certification Manager Issue date: 2021-01-19 (issue 2)

Page 1 of 6

CSF355-NL 4.0

#### SCHEDULE TO EU - TYPE EXAMINATION CERTIFICATE  $13$

#### $14$ **CERTIFICATE NUMBER TRAC12ATEX0031X (incorporating variation V1)**

#### $15$ **Description of Product**

The "i-Series Intelligent Sensors" are ultrasonic transducers. They are a range of 4-20 mA loop-powered, compact acoustic measurement devices and are intended to be powered by a control unit (not part of this certified equipment) which also processes the measurement data received. The transducers are protected by a fuse in line with the power supply.

The range of transducers consists of slightly different constructions with respect to dimensions but all have a non-metallic enclosure which houses 2 internal electronic PCBs and a piezo crystal. The free space internally is potted with 1 of 2 types of material. Each unit has an integral screened cable for the power supply and some of the models use syntactic foam as a facing material.

The equipment is marked with a maximum voltage rating of Um = 28V and is current limited by an internal fuse.

16 Test Report No. (as added for this issue of the certificate): TRA-008917-33-02A.

#### $17$ **Specific Conditions of Use**

- 1. The "i-Series Intelligent Sensors" must be routinely inspected to avoid the build up of dust layers when installed in a Zone 21 & 22.
- 2. The "i-Series Intelligent Sensors" must only be wiped with a damp or antistatic cloth.
- 3. Only the fuse value listed on drawing D-0804-0978-A is permitted to be used with the Ex approved "i-Series Intelligent Sensors"

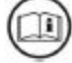

Attention is drawn to the operating and installation instructions which may contain useful information in relation to conditions of use.

#### $18$ **Essential Health and Safety Requirements (Directive Annex II)**

In addition to the Essential Health and Safety Requirements covered by the standards listed at item 9, all other requirements are demonstrated in the relevant reports.

#### 19 **Drawings and Documents**

The list of controlled technical documentation is given in Appendix A to this schedule.

#### 20 **Routine Tests**

None

#### $21$ **Specific Conditions for Manufacture**

- 1. Wiring and potting of the "i-Series Intelligent Sensors" shall be manufactured in accordance with document ref. Special process instruction 9.0, i potting rev 1.0 dated 2012-06-13.
- 2. Conditions for manufacturing and production control are the same as for equipment detailed within report TRA-008917-33-01A.

#### SCHEDULE TO EU - TYPE EXAMINATION CERTIFICATE CERTIFICATE NUMBER TRAC12ATEX0031X (incorporating variation V1)

22 Photographs

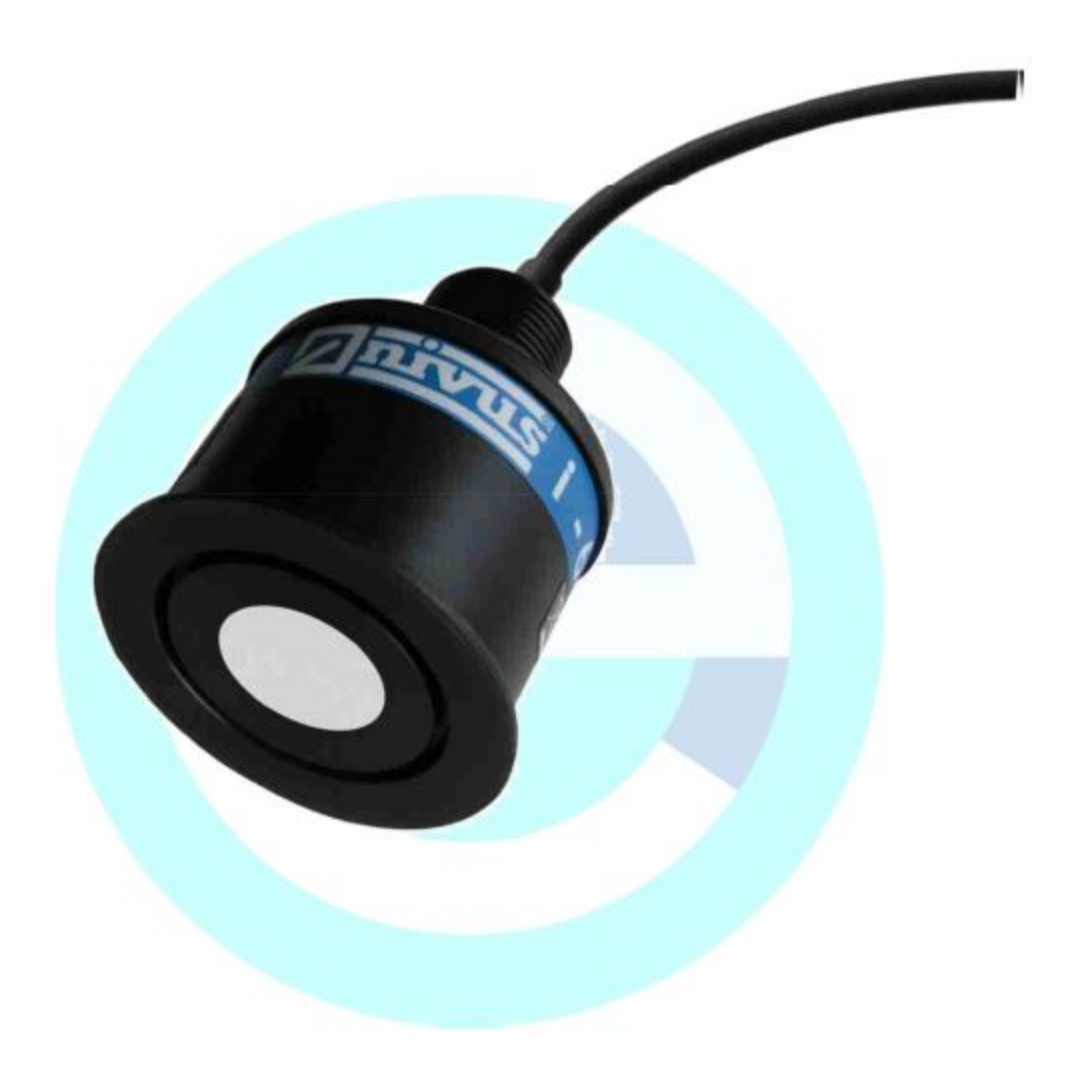

 $23$ **Details of Markings** 

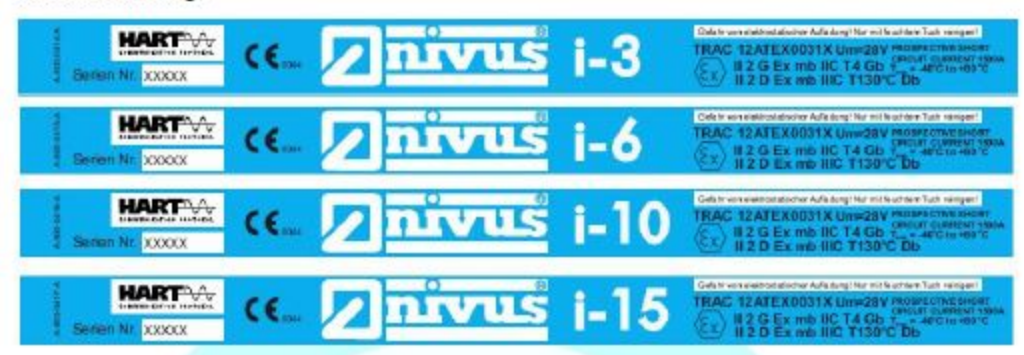

#### $24$ **Certificate History**

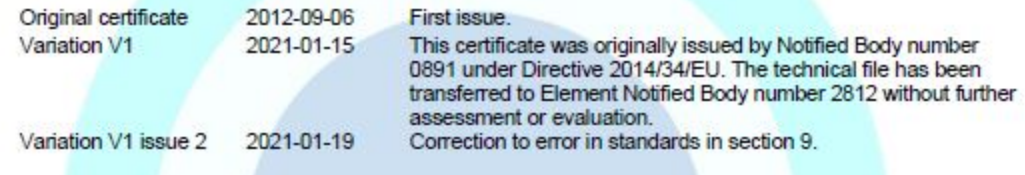

This certificate is a consolidated certificate and reflects the latest status of the certification, including all variations and amendments.

#### Notes to CE marking  $25 -$

In respect of CE Marking, Element Materials Technology accepts no responsibility for the compliance of the product against all applicable Directives in all applications.

#### 26 Notes to this certificate

Element Materials Technology certification reference: TRA-008917-33-02A. (NR-NVSQ-0001).

Throughout this certificate, the date format yyyy-mm-dd (year-month-day) is used.

Notified Body number 2812 is the designation for Element Materials Technology Rotterdam BV.

In accordance with Article 41 of Directive 2014/34/EU, EC-Type Examination Certificates referring to 94/9/EC that were in existence prior to the date of application of 2014/34/EU (20 April 2016) may be referenced as if they were issued in accordance with Directive 2014/34/EU. Variation certificates to such EC-Type Examination Certificates, and new issues of such certificates, may continue to bear the original certificate number issued prior to 20 April 2016.

#### Conditions for the validity of this certificate  $27$

This certificate remains valid for so long as:

- The equipment listed in section 4 is manufactured in accordance with the documents listed in Appendix  $(i)$ A of this certificate.
- The standards listed in section 9 of this certificate continue to satisfy the Essential Health and Safety  $(ii)$ Requirements of Annex II of Directive 2014/34/EU and the generally acknowledged state of the art (e.g. as determined by the publishers of those standards).

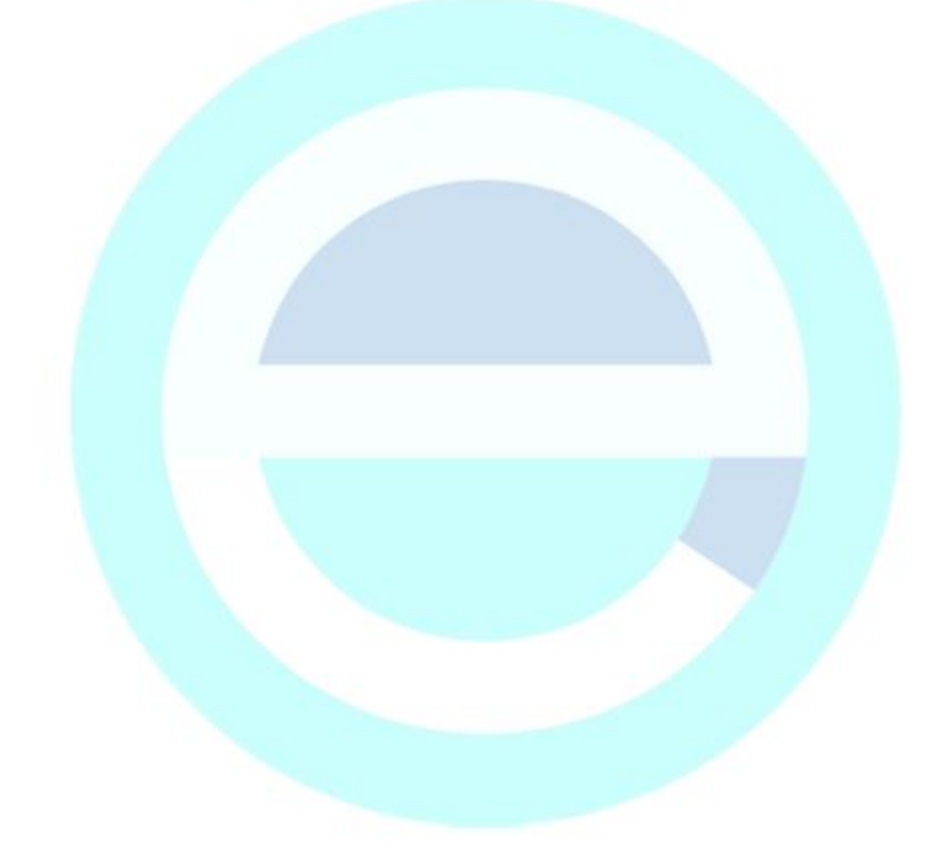

#### SCHEDULE TO EU - TYPE EXAMINATION CERTIFICATE

#### CERTIFICATE NUMBER TRAC12ATEX0031X (incorporating variation V1)

#### **APPENDIX A - TECHNICAL DOCUMENTS**

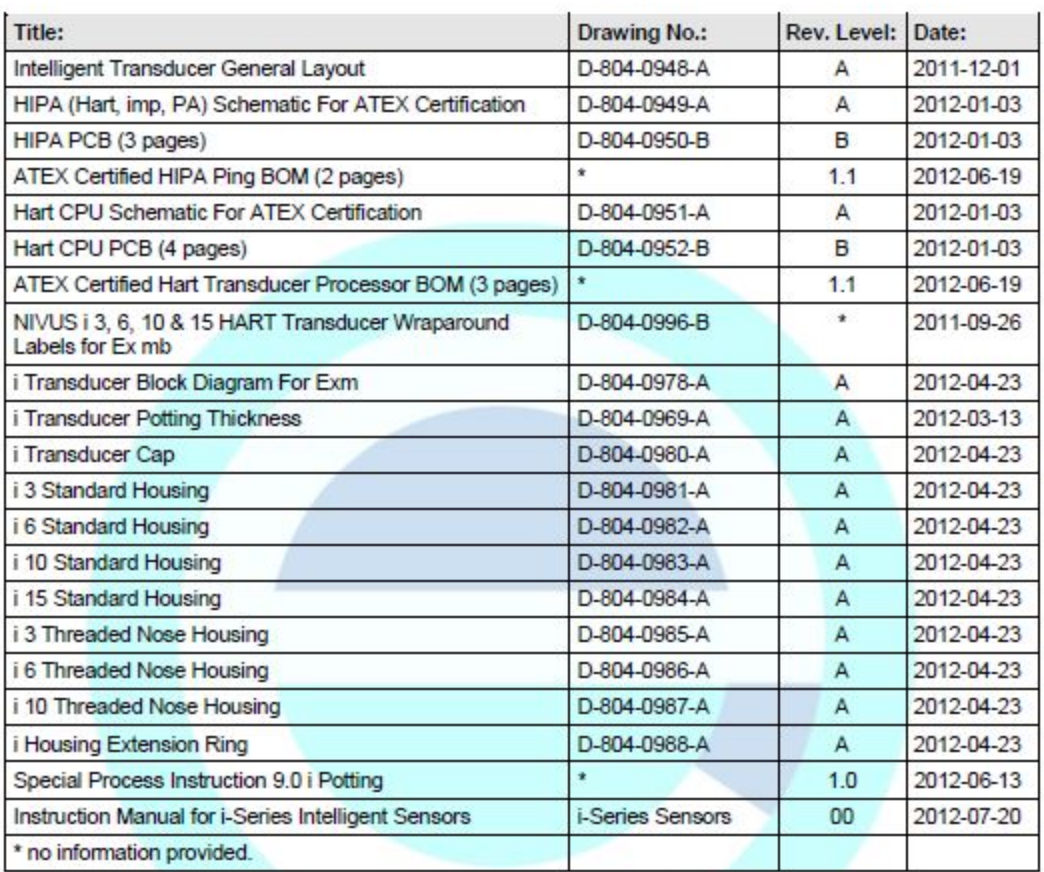